Register your product and get support at

# www.philips.com/welcome

HFL3008D/W

RU Руководство пользователя

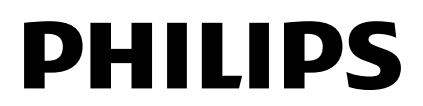

# Содержание

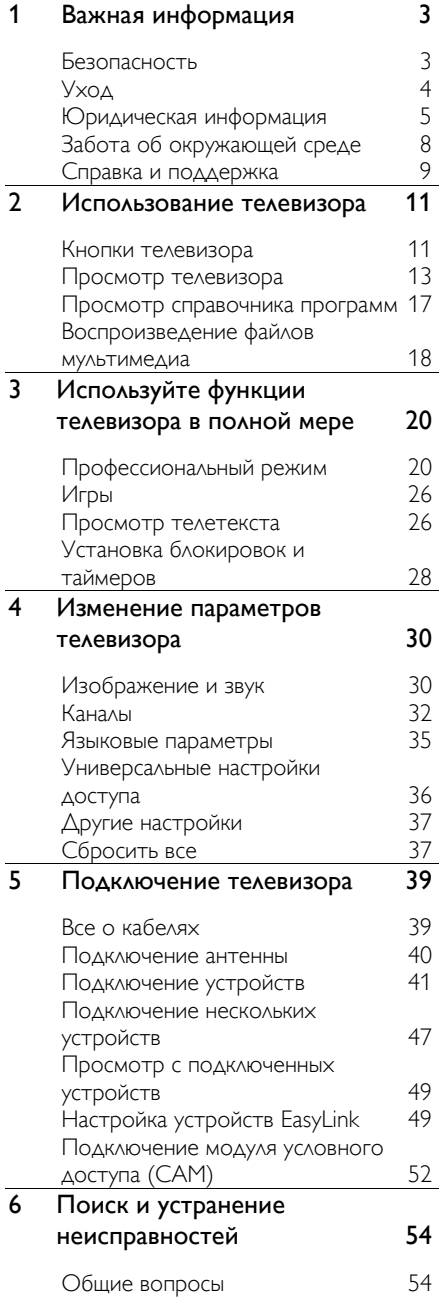

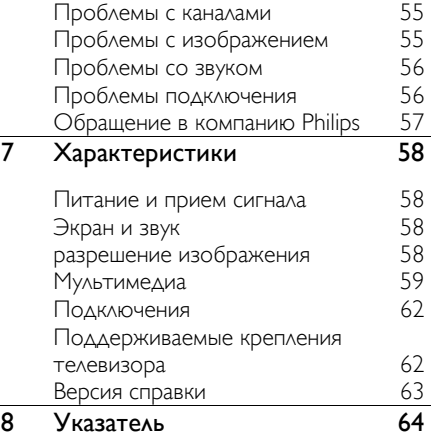

# 1 Важная информация

# Безопасность

#### Меры предосторожности

Перед использованием телевизора ознакомьтесь со всеми инструкциями. Гарантия не распространяется на повреждения, вызванные несоблюдением инструкций.

#### Риск короткого замыкания или возгорания!

- Не подвергайте телевизор воздействию дождя или воды. Не размещайте рядом с телевизором сосуды с жидкостью, например вазы. При попадании жидкости на поверхность или внутрь телевизора немедленно отключите телевизор от розетки. Обратитесь в Центр поддержки потребителей Philips для проверки телевизора перед использованием.
- Никогда не размещайте телевизор, пульт дистанционного управления или батарейки рядом с открытым огнем или другими источниками тепла, включая прямые солнечные лучи. Чтобы предотвратить возгорание, не размещайте вблизи телевизора, пульта ДУ и элементов питания горящие свечи и другие источники открытого огня.

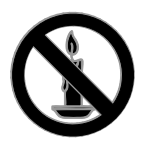

- Не вставляйте посторонние объекты в вентиляционные разъемы и другие отверстия телевизора.
- Не подвергайте пульт дистанционного управления (ДУ) и

батареи воздействию дождя, воды и высоких температур.

- Запрещается применять силу при обращении с разъемами электропитания. Убедитесь, что разъем электропитания полностью вставлен в гнездо. Недостаточно плотно подключенные разъемы электропитания могут стать причиной искрения или возгорания.
- При повороте телевизора следует убедиться, что шнур питания не натянут. Натяжение шнура питания может привести к ослаблению контактов и стать причиной возгорания.
- Чтобы отключить телевизор от сети, нужно отсоединить вилку питания. При отключении питания от сети всегда тяните за вилку, а не за шнур питания. Следите за тем, чтобы розетка, кабель питания и вилка питания всегда были легко доступны.

#### Риск нанесения повреждений телевизору!

- Чтобы поднять и перенести телевизор весом более 25 кг, требуются два человека.
- При монтаже телевизора на подставке используйте только подставку, поставляющуюся в комплекте. Надежно закрепите телевизор на подставке. Телевизор следует поставить на надежную приподнятую поверхность, которая может выдержать вес телевизора и подставки.
- При монтаже телевизора на стене используйте крепления, рассчитанные на вес телевизора. Стена для крепления телевизора должна быть достаточно прочной, чтобы выдержать вес телевизора и крепления. Компания TP Vision Netherlands B.V. не несет ответственности за неправильно выполненный монтаж, повлекший за собой несчастный случай или травму.
- Если нужно убрать телевизор на хранение, демонтируйте с него

подставку. Никогда не кладите телевизор на его заднюю часть при установленной подставке.

- Перед подключением телевизора к розетке электросети убедитесь, что напряжение источника питания соответствует напряжению, указанному на задней панели телевизора. Не подключайте телевизор к источнику питания, если параметры электросети отличаются.
- Отдельные детали данного изделия могут быть изготовлены из стекла. Во избежание повреждения изделия и получения травм соблюдайте осторожность при переноске.

#### Риск нанесения повреждений детям

Соблюдайте меры предосторожности, чтобы предотвратить падение телевизора и избежать травм у детей.

- Никогда не располагайте телевизор на поверхности, покрытой скатертью или материалом, который можно стянуть.
- Следите за тем, чтобы детали телевизора не находились у самого края поверхности.
- Никогда не размещайте телевизор на высокой мебели (например, на книжном шкафу) без крепления телевизора и мебели к стене или другой соответствующей поверхности.
- Объясните детям, какой опасности они подвергаются, взбираясь на мебель, чтобы дотянуться до телевизора.

#### Опасность проглатывания батареи!

 В устройстве/пульте ДУ может содержаться плоская батарея, которую легко могут проглотить дети. Хранить батареи необходимо в недоступном для детей месте!

#### Риск перегрева!

 Не устанавливайте телевизор в ограниченном пространстве. Всегда оставляйте не менее 10 см свободного пространства вокруг телевизора для обеспечения вентиляции. Убедитесь, что

занавески или другие объекты не закрывают вентиляционные отверстия телевизора.

#### Риск травмы, возгорания или повреждения шнура питания!

- Не ставьте телевизор и другие предметы на шнур питания.
- Во время грозы отключайте телевизор от электросети и антенны. Во время грозы не прикасайтесь к телевизору, сетевому шнуру или кабелю антенны.

#### Угроза для слуха!

 Избегайте использования наушников на большой громкости в течение длительного времени.

#### Низкие температуры

 После транспортировки телевизора при температуре ниже 5 °С распакуйте его и подождите, пока его температура достигнет комнатной, а затем подключите телевизор к розетке электросети.

# Уход

#### Экран

- Экран телевизора может быть поврежден! Не касайтесь экрана, не нажимайте на него, не протирайте и не ударяйте его никакими предметами.
- Отключите телевизор от электросети перед чисткой.
- Аккуратно протрите телевизор и раму мягкой влажной тканью. Никогда не используйте спирт, растворители и другие бытовые чистящие средства.
- Во избежание деформации и выцветания сразу стирайте попавшие капли воды.
- Старайтесь избегать отображения статичных изображений на экране. Статичные изображения - это изображения, которые отображаются на экране в течение длительного времени. Статичные

изображения включают экранные меню, черные полосы, индикацию времени и пр. При необходимости использования таких изображений уменьшите контрастность и яркость экрана для предотвращения его повреждения.

#### Советы по расположению телевизора

- Установите телевизор так, чтобы избежать попадания на него прямых солнечных лучей.
- Идеальное расстояние для этого телевизора равно трем диагоналям экрана. Например, если диагональ экрана телевизора составляет 81 см (32 дюйма), оптимальный просмотр обеспечивается при нахождении зрителя на расстоянии ~2,5 м от передней панели телевизора.
- Во время просмотра глаза должны находиться на уровне середины экрана.

#### Установка ТВ

Оптимальные настройки звука на телевизоре можно применить, указав расположение телевизора (крепление на стене или на подставке).

1. Нажмите  $\bigstar$ .

2. Выберите [Установка], затем нажмите OK.

3. Выберите [Настройки телевизора] > [Общие параметры] > [Установка ТВ]. 4. Выберите [ТВ подставка] или [Крепл. на стене], а затем нажмите OK.

#### Блокировка телевизора

В основании телевизора имеется разъем для замка безопасности Kensington. Чтобы защитить телевизор от воров, купите замок безопасности Kensington (продается отдельно).

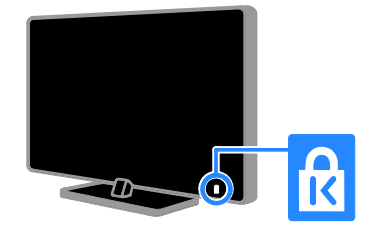

# Юридическая информация

#### Предупреждение

© TP Vision Netherlands B.V., 2013 Все права сохранены. Характеристики могут быть изменены без предварительного уведомления. Товарные знаки являются собственностью Koninklijke Philips Electronics N.V. или соответствующих владельцев. Компания TP Vision Netherlands B.V. оставляет за собой право в любое время вносить изменения в устройства без обязательств соответствующим образом изменять ранее поставленные устройства.

Содержание данного руководства считается соответствующим для использования системы по назначению. Если данное изделие или его отдельные блоки или функции используются в целях, отличных от приведенных в настоящем руководстве, необходимо получить подтверждение возможности и

правомерности такого использования. Компания TP Vision Netherlands B.V. гарантирует, что материалы не нарушают патентного законодательства Соединенных Штатов. Никакие дополнительные гарантийные обязательства не налагаются и не подразумеваются.

Компания TP Vision Netherlands B.V. не будет нести отвественность за любые ошибки, содержащиеся в этом документе, и за любые проблемы, возникшие в результате использования этого документа. Сообщения об ошибках, переданные в Philips, будут по возможности быстро обработаны и опубликованы на веб-сайте службы поддержки Philips.

#### Условия гарантии

- Неквалифицированные действия могут привести к травме, повреждению телевизора и аннулированию гарантийных обязательств! Запрещается самостоятельный ремонт телевизора.
- Используйте телевизор и принадлежности только в соответствии с установленными производителем целями.
- Предупредительный знак на задней панели телевизора сообщает об опасности поражения электрическим током. Не снимайте крышку телевизора. Для ремонта и технического обслуживания всегда обращайтесь в центр поддержки покупателей Philips.
- Выполнение любой операции, явно запрещенной в данном руководстве, а также любые настройки и действия по сборке, не рекомендованные или запрещенные в данном руководстве, аннулируют гарантийные обязательства.

#### Характеристики пикселей

Данный ЖК/СД-дисплей содержит большое количество цветных пикселей. Несмотря на то что количество эффективных пикселей превышает 99,999 %, на экране могут возникать черные или яркие цветные точки (красные, зеленые или синие). Это структурное свойство дисплея (в соответствии с общими отраслевыми стандартами), а не неисправность.

#### Соответствие CE

Данное изделие соответствует основным требованиям и другим соответствующим положениям директив 2006/95/EC (Директива по низковольтным устройствам), 2004/108/EC (Директива по ЭМС) и 2011/65/EU (ROHS).

 $\epsilon$ 

#### Соответствие ЭМП

Компания TP Vision Netherlands B.V. производит и продает различные изделия потребительского назначения, которые, как и любые электронные устройства, способны излучать и принимать электромагнитные сигналы.

Одним из ведущих деловых принципов компании Philips является соблюдение всех мер безопасности для соответствия всем правовым нормам и стандартам по чувствительности к электромагнитным полям (ЭМП), действующим на момент производства изделия.

Philips стремится разрабатывать, производить и продавать изделия, не оказывающие отрицательного воздействия на здоровье. TP Vision подтверждает, что при правильном обращении и использовании в указанных целях его изделия безопасны в соответствии с современными научными данными.

Philips активно участвует в разработке международных стандартов ЭМП и стандартов безопасности, что позволяет компании заранее применять эти стандарты при производстве изделий.

#### Открытый источник

Этот продукт содержит программное обеспечение с лицензией Open Source. Авторские права и текст лицензии см. в электронном руководстве пользователя продукта. Компания TP Vision Netherlands B.V. предлагает предоставить по запросу копию соответствующего полного исходного кода для пакетов защищенного авторским правом программного обеспечения с открытым кодом, которое используется в настоящем изделии и в отношении которого согласно соответствующим лицензиям отправляется такой запрос.

Это предложение действительно в течение трех лет с момента приобретения изделия по отношению к каждому, кто получил эту информацию. Для получения исходного кода отправляйте запрос на английском языке с номером продукта по адресу: "Intellectual Property Department, TP Vision Netherlands B.V., P.O. Box 80077, 5600 KA

Eindhoven, The Netherlands."

#### Товарные знаки и авторские права

Windows Media является либо зарегистрированной торговой маркой, либо торговой маркой корпорации Microsoft в США и/или других странах.

# **Q** DOLBY.<br>Q DIGITAL PLUS

Изготовлено по лицензии Dolby Laboratories. Dolby и символ двойного D являются товарными знаками Dolby Laboratories.

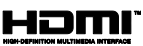

Названия HDMI и HDMI High-Definition Multimedia Interface, а также логотип HDMI являются товарными знаками или зарегистрированными товарными знаками HDMI Licensing LLC в США и других странах.

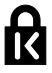

Kensington и MicroSaver являются зарегистрированными в США товарными знаками ACCO World Corporation с опубликованными регистрациями и заявками, находящимися на рассмотрении в других странах мира.

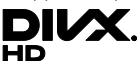

Действует один или несколько из перечисленных ниже патентов США: 7,295,673; 7,460,668; 7,515,710; 7,519,274.

DivX®, DivX Certified® и соответствующие логотипы являются торговыми марками компании Rovi Corporation или ее дочерних компаний и используются по лицензии.

Имеется сертификация DivX Certified® для воспроизведения видео DivX® до HD 1080p, включая премиум-контент.

О ФОРМАТЕ ВИДЕО DIVX: DivX® — это формат цифрового видео, созданный DivX, LLC, дочерней компанией Rovi Corporation. Это устройство имеет официальную сертификацию DivX Certified®. Оно прошло тщательное тестирование, подтверждающее, что оно может воспроизводить видео DivX. Для получения более подробных сведений и программных средств для преобразования видеофайлов в формат DivX посетите веб-сайт divx.com.

ОБ УСЛУГЕ DIVX VIDEO-ON-DEMAND. Это устройство, сертифицированное по стандарту DivX®, должно быть зарегистрировано для воспроизведения приобретенных фильмов DivX Video-on-Demand (VOD). Для получения кода регистрации найдите раздел DivX VOD в меню настройки устройства. Для получения дополнительной информации о процессе регистрации перейдите на вебсайт vod.divx.com.

#### Готовые изделия PlayReady

Владельцы содержимого используют технологию доступа к содержимому Microsoft PlayReady™ для защиты своей интеллектуальной собственности, включая содержимое, охраняемое авторским правом. В этом устройстве используется технология PlayReady для доступа к защищенному содержимому PlayReady и/или к содержимому с защитой WMDRM. Если устройство не может должным образом поддерживать ограничения на использование содержимого, владельцы содержимого могут потребовать от Microsoft отменить возможность использования устройством содержимого с защитой PlayReady. Отмена не должна повлиять на незащищенное содержимое или содержимое, защищенное другими технологиями доступа. Владельцы содержимого могут потребовать обновления PlayReady для доступа к содержимому. В случае отказа проводить обновление будет невозможно получить доступ к содержимому, для которого требуется наличие обновления.

Все прочие зарегистрированные и незарегистрированные товарные знаки являются собственностью соответствующих владельцев.

# Забота об окружающей среде

#### Экономия энергии

В этот телевизор встроены функции энергосбережения. Для доступа к ним нажмите кнопку Зеленая кнопка на пульте ДУ.

 Энергосберегающие настройки изображения: можно применить сочетание энергосберегающих настроек изображения. Во время просмотра телевизора нажмите Зеленая кнопка и выберите пункт [Энергосбережение]. Затем

выберите настройки изображения [Энергосбережение].

- Отключение экрана: при использовании телевизора для прослушивания звука экран можно отключить. Остальные функции продолжают работать в обычном режиме. Во время просмотра телевизора нажмите Зеленая кнопка и выберите пункт [Отключение экрана].
- Автоматическое отключение: для сбережения электроэнергии телевизор будет автоматически отключаться после определенного периода неактивности. Во время просмотра телевизора нажмите Зеленая кнопка и выберите пункт [Автовыключение]. Затем укажите период времени, после которого телевизор будет отключаться.
- Отключение неактивных устройств: отключите неактивные устройства, совместимые с EasyLink HDMI-CEC и подключенные к телевизору. Во время просмотра телевизора нажмите Зеленая кнопка и выберите пункт [Выкл. неактивные устройства].
- Управление питанием: улучшенное управление питанием помогает снизить энергию, потребляемую этим телевизором. Чтобы узнать, как пользовательские настройки влияют на относительный уровень энергопотребления, нажмите  $\spadesuit$  и выберите [Установка] > [Смотреть демо] > [Демо актив.управ.].

#### Утилизация

Изделие разработано и изготовлено с применением высококачественных деталей и компонентов, которые подлежат переработке и повторному использованию.

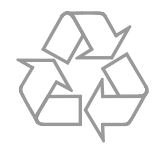

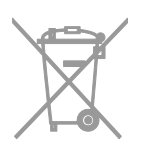

Маркировка символом перечеркнутого мусорного бака означает, что данное изделие попадает под действие директивы Европейского совета 2002/96/EC. Узнайте о раздельной утилизации электротехнических и электронных изделий согласно местному законодательству.

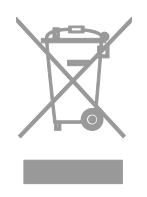

Действуйте в соответствии с местными правилами и не выбрасывайте отработавшее изделие вместе с бытовыми отходами. Правильная утилизация отработавшего изделия поможет предотвратить возможные негативные последствия для окружающей среды и здоровья человека.

В изделии содержатся элементы питания, которые попадают под действие директивы ЕС 2006/66/EC и не могут быть утилизированы вместе с бытовым мусором. Узнайте о раздельной утилизации элементов питания согласно местному законодательству, так как правильная утилизация поможет предотвратить негативные последствия для окружающей среды и здоровья человека.

#### Маркировка энергоэффективности

Маркировка энергоэффективности ЕС сообщает класс энергоэффективности продукта. Чем "зеленее" класс энергоэффективности этого продукта, тем меньше энергии он потребляет.

На маркировке можно найти класс энергоэффективности, среднее энергопотребление используемого продукта и среднее энергопотребление в течение 1 года. Значения энергопотребления продукта также можно найти на веб-сайте Philips для своей страны по адресу [www.philips.com/TV](http://www.philips.com/TV).

# Справка и поддержка

#### Посещение веб-сайта Philips

Посетите веб-сайт поддержки Philips по адресу [www.philips.com/support](http://www.philips.com/support).

На веб-сайте поддержки Philips также можно:

- найти ответы на часто задаваемые вопросы;
- загрузить версию этого руководства пользователя в формате PDF для печати;
- отправить по электронной почте конкретный вопрос;
- пообщаться в чате с представителем центра поддержки покупателей Philips (доступно не во всех странах).

#### Использование руководства по подключению Philips

Простое в использовании руководство по подключению поможет вам подключить телевизор к другим устройствам. Посетите веб-сайт [http://www.connectivityguide.philips.com](http://www.connectivityguide.philips.com/).

#### Поиск в форуме по телевизору

Возможно, ответ на ваш вопрос уже дан сообществом пользователей телевизоров Philips. Посетите веб-сайт [www.supportforum.philips.com](http://www.supportforum.philips.com/).

#### Обращение в компанию Philips

С вопросами также можно обратиться в центр поддержки покупателей Philips в вашей стране. Номер приведен на листовке, прилагаемой к этому продукту, а также на сайте **[www.philips.com/support](http://www.philips.com/support)**.

Перед обращением в Philips запишите модель и серийный номер своего телевизора. Эту информацию можно найти на задней панели телевизора или его упаковке.

# 2 Использование телевизора

# Кнопки телевизора

Элементы управления на задней панели

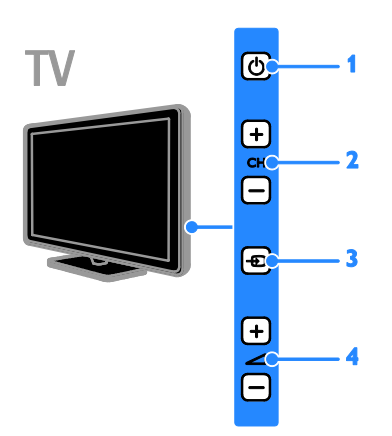

1. Ф (Режим ожидания): включение и выключение телевизора. 2. CH +/-: переход к следующему или

предыдущему каналу.

3. <sup>Ф</sup> (SOURCE): просмотр

подключенного устройства.

4.  $\blacktriangleleft$  +/- (Громкость): увеличение или уменьшение громкости.

#### Датчики и индикаторы

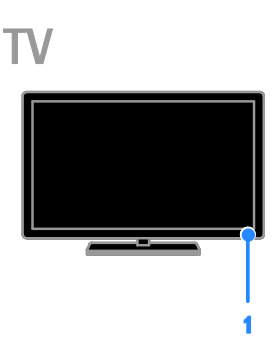

#### 1. Датчик дистанционного управления

Направьте пульт ДУ прямо на датчик. Убедитесь, что между пультом ДУ и телевизором нет посторонних объектов.

#### Пульт ДУ

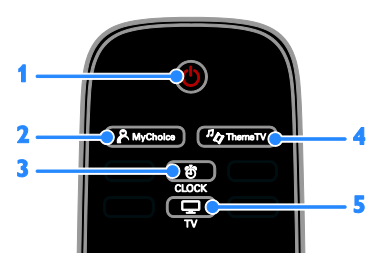

1. Ф (Режим ожидания): включение телевизора или перевод телевизора в режим ожидания.

2. Р МуChoice: доступ к настраиваемому меню.

3. <sup>5</sup> CLOCK: доступ к часам телевизора.

4. <sup>П</sup> $\oslash$  ThemeTV: доступ к настройкам функции ThemeTV.

5.  $\Box$  TV: переключение источника для просмотра на экране телевизора.

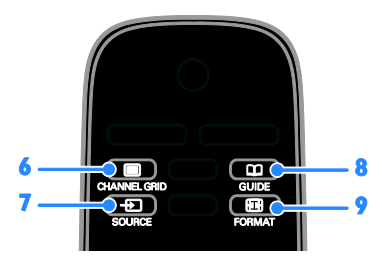

6. CHANNEL GRID: просмотр списка

телеканалов.

7. **D SOURCE:** просмотр подключенного устройства.

8. **COUIDE:** доступ к справочнику

программ.

9. FORMAT: изменение формата

изображения.

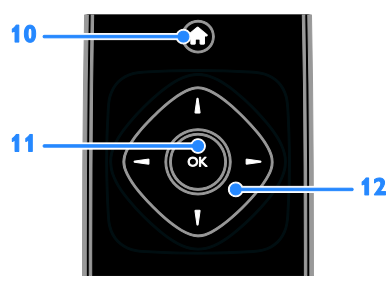

#### 10. • (Основное меню): доступ к

основному меню.

11. OK: подтверждение ввода или выбора.

#### 12. А • (Кнопки перемещения):

перемещение по меню и выбор пунктов меню.

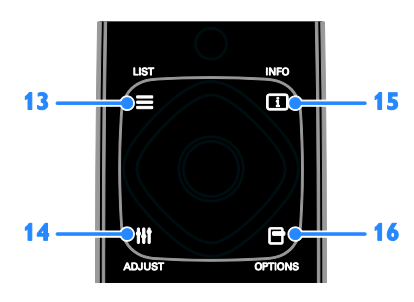

 $13. \equiv$  LIST: доступ к списку каналов.

14. **III ADJUST:** настройка параметров телевизора.

15. **II INFO**: отображение информации о текущих действиях.

16. **• OPTIONS: доступ к доступным** меню параметров, изображения и звука,

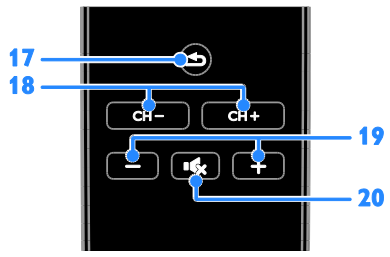

17.  $\triangle$ (Назад): возврат к предыдущей странице меню или выход из функции телевизора.

18. CH - / CH +: переключение каналов. 19. +/-(Громкость): настройка громкости. 20. «К(Без звука): выключение и включение звука.

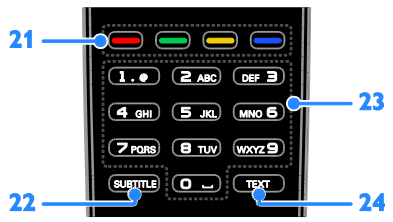

21. Цветные кнопки: выбор задач или параметров.

22. SUBTITLE: включение и отключение субтитров.

23. 0-9 (Кнопки с цифрами): выбор

телевизионных каналов или ввод текста. 24. TEXT: включение и выключение телетекста.

#### Элементы управления EasyLink

При подключении телевизора к устройствам с поддержкой HDMI-CEC, например к плееру Blu-ray или домашнему кинотеатру, можно управлять всеми такими устройствами с помощью одного пульта ДУ. Просто после подключения переключитесь в режим EasyLink.

Дополнительные сведения о технологии Easylink можно получить в разделе Подключение телевизора > Настройка устройств Easylink > Управление устройствами (Страница [51\)](#page-50-0).

#### Экранное меню пульта ДУ

Подключенными устройствами с поддержкой HDMI-CEC также можно управлять с помощью других кнопок, доступных с помощью экранного меню пульта ДУ. После подключения проверьте, что функция Easylink включена. Дополнительные сведения о технологии Easylink можно получить в разделе Подключение телевизора > Настройка устройств Easylink > Управление устройствами (Страница [51\)](#page-50-0).

#### Доступ к экранному меню пульта ДУ

1. При использовании подключенного устройства нажмите **III OPTIONS**. 2. Выберите [Показать ДУ], затем нажмите OK.

3. Выберите кнопку на экране и нажмите OK.

# Просмотр телевизора

#### Включение и выключение телевизора

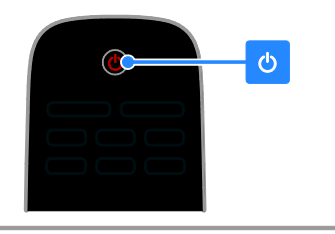

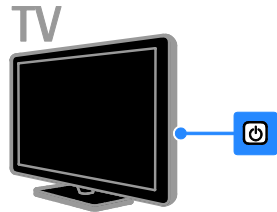

#### Включение телевизора

- Подключите телевизор к розетке и включите питание.
- Если телевизор не включен, индикатор режима ожидания остается выключенным. Нажмите кнопку Ф на телевизоре.
- Если индикатор режима ожидания горит, нажмите Ф на пульте ДУ.

Примечание. Телевизор реагирует с небольшой задержкой.

Совет. Если не удается найти пульт ДУ и нужно включить телевизор, когда он находится в режиме ожидания, нажмите любую кнопку на телевизоре.

#### Переключение телевизора в режим ожидания

Нажмите Ф на пульте ДУ. Индикатор режима ожидания на телевизоре переключается на красный.

#### Выключение телевизора

Нажмите кнопку Ф на телевизоре. Индикатор режима ожидания на телевизоре выключается.

Примечание. Хотя телевизор, когда он выключен или находится в режиме ожидания, потребляет очень мало энергии, но все равно он потребляет энергию. Если в течение длительного времени не предполагается использовать телевизор, отсоедините телевизор от сети питания.

#### Автоматическое выключение

Настройки энергоэффективности на этом телевизоре позволяют экономить электроэнергию. По умолчанию эти настройки включены. При отсутствии взаимодействия с пользователем (нажатие кнопки пульта ДУ или элементов управления ТВ) в течение четырех часов телевизор автоматически переключается в режим ожидания.

#### Выключение режима автоматического отключения.

1. Во время просмотра телевизора нажмите Зеленая кнопка на пульте ДУ. 2. Выберите [Автовыключение], затем нажмите OK.

3. Используйте Кнопки перемещения, чтобы выбрать [0 мин.], затем нажмите OK.

#### Регулировка громкости телевизора

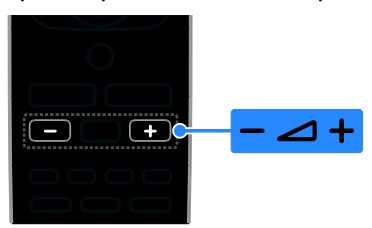

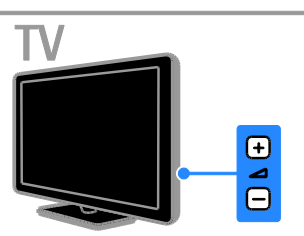

#### Увеличение и уменьшение громкости телевизора

- Нажмите +/- на пульте ДУ.
- Нажмите кнопку  $\blacktriangleleft$  +/- на телевизоре.

#### Выключение и включение звука телевизора

- Нажмите  $\mathsf{R}$  на пульте ДУ для отключения звука.
- кнопку  $\mathsf{I}\&\;$  для повторного включения звука.

#### Регулировка громкости наушников

1. Нажмите  $\bigstar$ .

2. Выберите [Установка] > [Настройки телевизора] > [Звук] > [Громк. наушников], затем нажмите OK.

3. Выберите уровень.

#### Переключение каналов телевизора

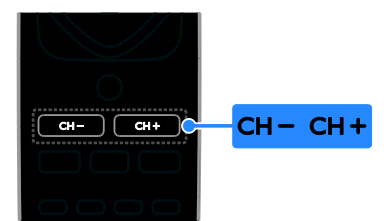

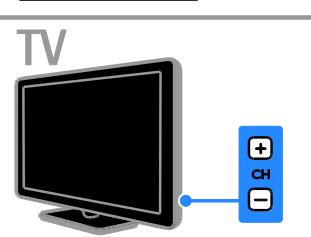

- Нажмите CH +/- на пульте ДУ или телевизоре.
- Нажмите кнопку Кнопки с цифрами, чтобы ввести номер канала.

#### Управление избранными каналами

Можно смотреть все каналы или только каналы из списка избранных.

#### Создание списка избранных каналов

1. Нажмите  $\equiv$  LIST.

Отобразится список каналов. 2. Выберите канал, который нужно отметить как избранный, и нажмите **КНОПКУ III OPTIONS.** 

3. Выберите [Добавить/удалить

избранное], затем нажмите OK. Выбранный канал будет помечен звездочкой.

Чтобы удалить канал из списка избранных, выберите [Добавить/удалить избранное], затем нажмите кнопку OK.

#### Отображение списка избранных каналов

1. Нажмите  $\equiv$  LIST, затем нажмите  $\bm{H}$ OPTIONS.

#### 2. Выберите [Список] > [Избранные],

чтобы отобразить каналы в списке избранных. 3. Нажмите кнопку OK, чтобы

подтвердить выбор.

#### <span id="page-14-0"></span>Управление списками каналов

После настройки каналов можно выполнять следующие действия:

- фильтровать каналы;
- переключаться между антенными и кабельными каналами;
- переименовывать каналы;
- переопределять положение каналов в сетке;
- блокировать канал;
- прослушивать цифровое радио.

#### Фильтрация каналов

1. Во время просмотра телевизора нажмите кнопку $\equiv$  LIST.

2. Нажмите **III OPTIONS**, затем выберите [Фильтр].

3. Выберите параметр, затем нажмите OK:

- [Цифровой + аналоговый]: отображение всех каналов в списке каналов.
- [Цифровые каналы]: отображение всех цифровых каналов.
- [Аналоговые каналы]: отображение только аналоговых каналов.
- [Без ограничений + зашифрованные]: отображение всех каналов в списке каналов.
- [Свободные каналы]: отображение только бесплатных каналов.
- [Зашифрованные каналы]: отображение только кодированных каналов.

Примечание. Параметры фильтрации могут отличаться в зависимости от телевещательной компании.

#### Переключение между антенными и кабельными каналами

При просмотре телепередач можно переключаться между антенными и кабельными каналами.

1. Во время просмотра телевизора нажмите  $\bigstar$ 

#### 2. Выберите [Установка] > [Настройки каналов] > [Установка канала] > [Антенное соединение].

3. Выберите [Антенна (DVB-T)] для просмотра антенных каналов или [Кaбeль (DVB-C)] для просмотра кабельных каналов, затем нажмите OK.

#### Переименование каналов

При выборе канала отображается его название. Можно изменить название этого канала.

1. Во время просмотра телевизора нажмите LIST.

Отобразится список каналов.

2. Выберите канал, который нужно переименовать, затем нажмите OPTIONS.

3. Выберите [Переим.], затем нажмите OK.

Откроется экранная клавиатура.

4. Нажмите Кнопки перемещения для выбора каждого символа, затем нажмите

OK.

5. Закончив, выберите [Готово], затем нажмите OK для подтверждения.

#### Изменение положения каналов в сетке

После настройки порядок каналов можно изменить по своему усмотрению.

1. Во время просмотра телевизора нажмите LIST.

- Отобразится список каналов.
- 2. Нажмите **III OPTIONS**.
- 3. Выберите [Переупоряд.], затем нажмите OK.

4. Выберите канал, который нужно переместить в списке, затем нажмите OK. 5. Нажмите Кнопки перемещения, чтобы переместить выбранный канал в нужное место, затем нажмите OK.

6. После завершения нажмите Н OPTIONS.

7. Выберите [Выход из режима переупорядочивания], затем нажмите OK.

#### Блокировка канала

Неавторизованный доступ к каналам можно предотвратить, блокировав их.

1. Во время просмотра телевизора нажмите LIST.

Отобразится список каналов. 2. Выберите блокируемый канал и нажмите **III OPTIONS**.

#### 3. Выберите [Блокировать каналы], затем нажмите OK.

4. В случае запроса введите пин-код. В списке каналов этот канал помечается значком блокировки.

Совет. Чтобы просмотреть заблокированный канал, введите пин-код по запросу.

#### Прослушивание цифрового радио

Если доступны цифровые радиоканалы, их можно слушать. Они настраиваются автоматически при настройке телевизионных каналов.

1. Во время просмотра телевизора нажмите  $\equiv$  LIST.

Появится список каналов.

- 2. Нажмите **III OPTIONS**.
- 3. Выберите [Фильтр] > [Радио], затем нажмите OK.

4. Выберите радиоканал, затем нажмите OK.

#### Просмотр с подключенных устройств

Чтобы просматривать данные с устройства, необходимо сначала

подключить его к телевизору. См. раздел

#### Подключение телевизора >

Подключение устройств (Страница [41\)](#page-40-0).

#### Выберите устройство с помощью пункта SOURCE

1. Нажмите **+D SOURCE**.

2. Выберите устройство, затем нажмите OK.

#### Выбор устройства в основном меню

1. Нажмите  $\spadesuit$ .

2. Выберите [Источник], затем нажмите OK.

3. Выберите устройство, затем нажмите OK.

Сведения о добавлении подключенных устройств и управлении ими см. в разделе Подключение телевизора > Просмотр с подключенных устройств > Изменение параметров устройства (Страница [49\)](#page-48-0).

#### Использование предварительных настроек изображения и звука

Телевизор поставляется с предварительно заданными настройками изображения и звука. Можно использовать эти настройки или изменить их.

#### Выбор предпочитаемых настроек изображения

1. Во время просмотра телевизора нажмите кнопку **III OPTIONS**.

#### 2. Выберите [Изображение и звук] >

[Стиль изображ.], а затем нажмите OK. 3. Выберите параметр, затем нажмите OK:

- [Персональный]: применить собственные настройки изображения.
- [Яркий]: насыщенные и динамические настройки идеальны для просмотра в светлое время суток.
- [Естественный]: естественные параметры изображения.
- [Стандартный]: параметры по умолчанию, подходящие для большинства условий и типов видео.
- [Кино]: идеально подходят для фильмов.
- [Фото]: идеальные параметры для фотографий.
- [Энергосбережение]: параметры, позволяющие сэкономить максимальное количество электроэнергии.

#### Выбор предпочитаемых настроек звука

1. Во время просмотра телевизора нажмите кнопку **III OPTIONS**.

#### 2. Выберите [Изображение и звук] > [Стиль звука], а затем нажмите OK.

3. Выберите параметр, затем нажмите OK:

- [Персональный]: применение персонализированных настроек звука.
- [Оригинал]: параметры, подходящие для большинства условий и типов звука.
- [Кино]: идеально подходят для фильмов.
- [Музыка]: идеальные настройки для прослушивания музыки.
- [Игры]: идеально подходят для видеоигр.
- [Новости]: идеальные настройки для прослушивания речи (например, новостей).

#### Изменение формата изображения

Можно изменить формат изображения в соответствии с источником видео.

1. Нажмите **FD FORMAT** 

2. Выберите формат изображения и нажмите OK.

Доступные форматы изображения зависят от источника видео.

- [Автозаполнение]: увеличение изображения до размера экрана (отображение субтитров сохраняется). Рекомендуется для предотвращения искажений на экране (не подходит для HD и ПК).
- [Автоувеличение]: автоматическое увеличение изображения до размера экрана. Рекомендуется для предотвращения искажений на экране (не подходит для HD и ПК).
- [Сверхувеличение]: удаление черных полос по бокам при трансляции в формате 4:3. Не рекомендуется для HD и ПК.
- [Шиpoкoэкpaн. 16:9]: масштабирование классического формата 4:3 до 16:9. Не рекомендуется для HD и ПК.
- [Широкий экран]: отображает контент широкоэкранного формата невытянутым. Не рекомендуется для HD и ПК.
- [Не в масштабе]: максимальная детализация данных для ПК. Доступно, только когда в меню изображения выбран режим ПК.
- [4:3]: отображение в классическом формате 4:3.

# Просмотр справочника программ

#### Возможные действия

Можно просмотреть расписания телеканалов и краткие содержания программ на каналах цифрового ТВ, пользуясь справочниками программ, предоставляемыми телевещательными компаниями. Доступность справочников программ зависит от телевещательной компании.

Невозможно просматривать сведения в справочниках программа в следующих случаях:

- возрастной рейтинг канала равен или превышает возрастной рейтинг, заданный на ТВ;
- канал заблокирован.

#### Через телевещательную компанию

#### Доступ к справочнику программ телевещательной компании

1. Нажмите  $\triangle$ 

2. Выберите [ТВ-справ], затем нажмите OK.

3. При первом просмотре программы передач следуйте инструкциям на экране, когда появится запрос на обновление справочника программ.

#### Настройка справочника программ телевещательной компании

Вы можете настроить отображаемую информацию для:

- напоминания о начале программы;
- отображения только предпочитаемых каналов.
- Изменение дня показа.

Примечание. Возможности могут изменяться в зависимости от сведений о программах, доступных в телевещательной компании.

1. Нажмите кнопку **III OPTIONS** в справочнике программ. 2. Выберите параметр, затем нажмите

OK:

- [Получить данные EPG]: обновление сведений в справочнике программ.
- [Изменить день]: выбор дня для отображения справочника программ.
- [Поиск по жанру]: поиск телепрограмм по жанру.
- [Все напоминания]: отображение всех напоминаний о программах.

# Воспроизведение файлов мультимедиа

#### Возможные действия

На телевизоре можно воспроизводить видеозаписи, фотографии и музыку с подключенного USB-устройства.

#### Воспроизведение файлов с USBустройства

При наличии фотографий, видеороликов или музыкальных файлов на устройстве USB их можно воспроизвести на телевизоре.

#### Предупреждение.

- Компания TP Vision не несет ответственности в случае несовместимости диска USB с телевизором, а также за повреждение или потерю данных в накопителе.
- Не перегружайте порт USB. В случае подключения USB-устройства хранения, потребляющего больше 500 мА, убедитесь, что оно подключено к своему внешнему источнику питания.

#### Просмотр USB-устройства

1. Подключите USB-устройство к USBразъему телевизора. 2. Нажмите **D SOURCE**, выберите[USB],

- а затем нажмите OK.
- 3. Выберите файл в обозревателе
- содержимого, затем нажмите OK, чтобы
- начать воспроизведение.

4. Нажмите **ОК** для управления

- воспроизведением.
- 5. Дополнительно: для выбора другого

USB-устройства выберите [Устройство USB] в нижней части экрана телевизора.

#### Советы.

- Выберите верхнюю панель для фильтрации файлов по типу.
- Выберите [Сортировать] для упорядочения файлов по имени, дате или другим полям.

#### Параметры воспроизведения

#### Просмотр видео

- 1. Выберите на верхней панели.
- 2. Выберите видео, затем нажмите OK.

3. Дополнительно: для воспроизведения всех видео в папке выберите видео, затем нажмите [Воспроизв. все].

- Чтобы перейти к следующему или предыдущему видео, нажмите CH+ или CH -.
- Для приостановки воспроизведения слайд-шоу нажмите кнопку паузы OK.

Для возобновления воспроизведения нажмите кнопку OK еще раз.

- Чтобы перемотать вперед или назад на 10 секунд, нажмите  $\blacktriangleright$  или  $\blacktriangleleft$ .
- Чтобы остановить видео или выйти из обозревателя содержимого, нажмите  $\triangle$ .

#### Параметры видео

При воспроизведении видео нажмите OPTIONS, затем OK для выбора одного из вариантов:

- [Субтитры]: выбор доступных параметров субтитров.
- [Язык субтитров]: если доступно, выберите язык субтитров.
- [Набор символов]: выбор правильного набора символов для субтитров.
- [Язык аудио]: выбор языка воспроизведения.
- [Повторить]: выберите [Повторить] для постоянного воспроизведения видеофайла или [Воспр. один раз] для его однократного воспроизведения.
- [Произвольный порядок вкл.]/[Произвольный порядок выкл.]: включение или выключение воспроизведения видеофайлов в случайном порядке.
- [DivX® VOD]: отображение кодов регистрации и отмены регистрации для этого ТВ.

#### Примечание.

Для просмотра сведений об этом видео (например, положении воспроизведения, длительности, названия или даты) выберите видео и нажмите **II INFO**. Чтобы скрыть эти сведения, снова нажмите **II INFO**.

#### Прослушивание музыки

- 1. Выберите Л на верхней панели.
- 2. Выберите дорожку и нажмите OK.

3. Дополнительно: для воспроизведения всех дорожек в папке выберите дорожку, затем нажмите [Воспроизв. все].

- Чтобы перейти к следующей или предыдущей дорожке, нажмите CH+ или CH -.
- Для приостановки воспроизведения дорожки нажмите OK. Для возобновления воспроизведения нажмите кнопку OK еще раз.
- Чтобы перемотать вперед или назад на 10 секунд, нажмите  $\blacktriangleright$  или  $\blacktriangleleft$ .
- Чтобы остановить видео или выйти из обозревателя содержимого, нажмите  $\triangle$ .

#### Параметры музыки

При воспроизведении музыки OPTIONS, затем OK для выбора одного из вариантов:

- [Повторить]: выберите [Повторить] для воспроизведения дорожки или альбома неоднократно, или выберите, [Воспр. один раз] чтобы воспроизвести дорожку один раз.
- [Произвольный порядок вкл.]/[Произвольный порядок выкл.]: включение или выключение воспроизведения дорожек в случайном порядке.

#### Примечание.

Чтобы просмотреть сведения о композиции (например, ее название, исполнитель или продолжительность), выберите композицию и нажмите INFO.

Чтобы скрыть эти сведения, снова нажмите INFO.

#### Просмотр фотографий

1. Выберите • на верхней панели.

2. Выберите эскиз фотографии и нажмите OK.

#### Запуск слайд-шоу

При наличии в папке нескольких фотографий выберите фотографию, затем [Слайд-шоу].

- Чтобы перейти к следующей или предыдущей фотографии, нажмите CH+ или CH -.
- Чтобы остановить слайд-шоу или закрыть фотографию, нажмите LIST.

#### Параметры слайд-шоу

При воспроизведении слайд-шоу нажмите **III OPTIONS**, затем нажмите **OK** для выбора параметра:

- [Произвольный порядок выкл.]/[Произвольный порядок вкл.]: включение или выключение отображение изображений в режиме слайд-шоу в случайном порядке.
- [Повторить]: выберите [Повторить] для постоянного просмотра слайдшоу или [Воспр. один раз] для просмотра только один раз.
- [Время слайд-шоу]: выбор времени отображения каждой фотографии в слайд-шоу.
- [Переход слайд-шоу]: выбор перехода от одной фотографии к другой.

# 3 Используйте функции телевизора в полной мере

# Профессиональный режим

#### Возможные действия

В профессиональном режиме можно настраивать телевизор для работы в коммерческих целях. Здесь имеются следующие функции:

- блокирование внесения гостями изменений в настройки каналов и телевизора;
- программирование телевизора на включение определенного канала с заданной громкостью;
- ограничение максимальной громкости;
- блокирование определенных каналов;
- блокирование кнопок на пульте ДУ;
- управление экранной информацией

Примечание: в профессиональном режиме большинство основных функций заменены похожими функциями для работы в коммерческих целях.

#### Доступ к настройкам профессионального режима

1. Нажмите  $\bigtriangleup$  на пульте ДУ. 2. Нажмите 3, 1, 9, 7, 5, 3,  $\mathbf{R}$ Появится меню настройки профессионального режима.

#### Включение профессионального режима

1. В меню настройки профессионального режима выберите [Professional Settings] > [Professional mode].

2. Выберите изменяемую настройку, а затем нажмите OK.

- [On]: включение профессионального режима. Функции Hospitality включены.
- [Off]: выключение профессионального режима. Телевизор работает как обычный бытовой телевизор.

3. Нажмите <del>А</del>, чтобы сохранить все настройки профессионального режима и выйти.

4. Выключите, а затем снова включите телевизор.

#### Отобразить информацию для отелей

Можно хранить и отображать на телевизоре информацию об отеле, такую как:

- Приветственный логотип
- Приветственное сообщение
- Страница информации об отеле

#### Отображение приветственного логотипа

Можно создать приветственный логотип с изображениями, например логотипом отеля.

1. Создайте экран приветствия в формате .png и сохраните файл на запоминающем устройстве USB.

2. Подключите запоминающее USBустройство к телевизору, затем включите телевизор.

3. В меню настройки профессионального режима выберите [Welcome logo] > [USB to TV].

4. Выберите[Welcome logo] > [Display logo] > [On], чтобы отобразить логотип.

#### Отобразить приветственное сообщение

Можно создать и отображать приветственное сообщение для ваших гостей. Это сообщение может содержать до двух строк текста, каждая строка должна содержать не более 20 знаков (букв и цифр).

1. В меню настройки профессионального режима выберите [Приветственное сообщение] > [Display message] > [On]. 2. Выберите изменяемую настройку:

- [Line 1] / [Line 2]: введите текст приветственного сообщения.
- **[Clear]**: удалите [Line 1] и [Line 2].
- [Message Time-out]: задайте длительность отображения сообщения.
- 3. Нажмите OK, чтобы вывести экранную клавиатуру и используйте Кнопки перемещения для создания

приветственного сообщения.

#### Отображение экрана информации для отелей

Можно создать и отображать статические экраны информации о вашем отеле. Страница информации появляется в виде значка в основном меню, когда вы включаете телевизор. Ее можно также открыть нажатием элемента **II INFO**.

1. Создайте экран информации в формате .jpg и сохраните файл на запоминающем устройстве USB.

2. Подключите запоминающее USB-

устройство к телевизору, затем включите телевизор.

3. В меню настройки профессионального режима выберите [Hotel information] > [USB to TV].

4. Выберите [Hotel information] > [Display  $information$ ] >  $[On]$ , чтобы отобразить информацию об отеле.

Чтобы просмотреть экран информации об отеле с помощью нажатия **II INFO**, в

меню настройки профессионального режима выберите [Hotel information] > [Info key enable]  $>$  [On].

#### Изменение настроек профессионального режима

#### Настройки профессионального режима

Используйте настройки

профессионального режима, чтобы ускорить подготовку телевизора для работы в коммерческих целях.

1. В меню настройки профессионального режима выберите [Professional Settings], а затем нажмите OK.

2. Выберите изменяемую настройку, а затем нажмите OK.

- **[Room ID]**: задайте идентификатор номера для телевизора.
- [Consumer setup]: ярлык полного

меню телевизора, чтобы задать все настройки телевизора.

- [Channel setup]: ярлык списка каналов, в котором каналы можно менять местами, переименовывать или скрывать.
- **[USB to TV]**: копирование настроек, хранящихся на запоминающем устройстве USB, с другого телевизора Philips на ваш телевизор.
- [TV to USB]: копирование настроек вашего телевизора на запоминающее устройство USB. Эти настройки можно копировать на другой телевизор Philips.
- [RF to TV]: копирование настроек с телевизора Philips с помощью радиосигнала.
- **[Reset]**: сброс всех настроек профессионального режима до настроек по умолчанию.

#### Параметры установки

Используйте эти настройки для конфигурации параметров установки.

1. В меню настройки профессионального режима выберите [Installation].

2. Выберите изменяемую настройку, а затем нажмите OK.

- **[Blank channel]**: выбор канала для воспроизведения только аудио.
- [Auto channel update]: автоматическое обновление каналов.
	- [Auto software update]: автоматическое обновление программного обеспечения для телевизора.
- **[Skip scrambled signals]**: включение и отключение кодирования каналов в списке.
- [Multi remote control]: выбор параметра для указания пульта ДУ, к которому выполнена привязка.
- [MyChoice]: включение или отключение каналов MyChoice.
- [ThemeTV]: включение или отключение Theme TV.
- **[SmartPay]**: включение или отключение SmartPay.

#### Привязка телевизоров к пульту ДУ

К одному телевизору можно "привязать" до десяти пультов ДУ.

1. В меню настройки профессионального режима выберите [Installation] > [Multi remote control].

2. Выберите значение от [TV0] до [TV9], чтобы указать пульт ДУ, к которому выполнена привязка, затем нажмите OK. 3. Для установки пульта ДУ в специальный режим одновременно нажмите  $\bigstar$  и цифровую кнопку на 5 секунд, чтобы установить пульт ДУ в режим от [TV0] до [TV9].

Примечание.

- Нажмите и удерживайте кнопку OK на пульте ДУ более пяти секунд. На экране телевизора отобразится идентификатор телевизора (например, [TV0]) и идентификатор передающего пульта ДУ.
- Если после привязки производилась замена батареек пульта ДУ, вам понадобится повторно выполнить привязку телевизора к пульту ДУ, чтобы назначить идентификатор вашему телевизору.

#### Настройки при включении

Настройте действия, выполняемые телевизором при включении.

1. В меню настройки профессионального режима выберите [Switch on setting].

2. Выберите изменяемую настройку, а затем нажмите OK.

- [Switch on channel]: выбор канала для отображения при включении телевизора.
- [Switch on vol]: выбор громкости динамиков, которая будет задаваться при включении телевизора.
- [Max volume]: ограничение максимальной громкости телевизора.
- [Switch on picture format]: выбор формата изображения, который будет использоваться при включении телевизора. Если источник не поддерживает предустановленный формат, включается [Автозаполнение].
- [Power on]: выберите режим, который будет использоваться при включении телевизора:
	- [On]: если питание включено,
	- телевизор автоматически включается. - [Standby]: если питание включено, телевизор автоматически переключается в режим ожидания. - [Last status]: если питание включено, телевизор автоматически

переходит в последнее рабочее состояние (например, включается или переходит в режим ожидания).

**[Smart power]**: включение или отключение режима сохранения энергии.

#### Загрузка часов

В профессиональном режиме можно задать местное время в соответствии с каналом вещания или страной. Общие сведения о функциях часов см. в разделе Расширенное использование телевизора > Установка времени и таймеров > Часы (Страница [28\)](#page-27-0).

1. В меню настройки профессионального режима выберите [Clock setup].

2. Выберите изменяемую настройку, а затем нажмите OK.

- [Download program]: выберите канал для загрузки настроек часов.
- [Country selection]: выберите страну, по которой выставлено местное время.
- [Time offset]: выберите число часов смещения.

#### Единый список каналов

В профессиональном режиме можно создать единый список каналов, включающий каналы вещания, подключенные устройства и файлы мультимедиа из накопителя USB. Названия каналов задаются на основе названия разъема телевизора или имени файла мультимедиа.

1. В меню настройки профессионального режима выберите пункт [Единый список каналов].

2. Выберите изменяемую настройку, а затем нажмите OK.

- [AV]: добавление подключенных устройств в список каналов.
- [Мультимедиа]: добавление файлов мультимедиа в список каналов.

#### Управление пользовательским доступом

Можно управлять пользовательским доступом к телевизору с помощью следующих функций:

- блокировка кнопок ДУ
- Ограниченный доступ для разъемов USB, HDMI-CEC или SCART
- настройка гостевого доступа

#### Включение SCART

Используйте эту функцию для управления телевизором через подключенное устройство SCART. При включении устройства SCART телевизор включается автоматически.

1. Включите телевизор и подключенное устройство SCART.

2.В меню настройки профессионального режима выберите [Control settings] > [Auto SCART] > [Power on scart], затем нажмите OK.

#### Включить HDMI-CEC

Если телевизор подключен к устройствам с поддержкой HDMI, которые совместимы с HDMI-CEC, управляйте этими устройствами с помощью пульта ДУ телевизора. Дополнительные сведения об использовании HDMI-CEC см. в разделе Подключение телевизора > Настройка устройств EasyLink (Страница [49\)](#page-48-1).

1. Включите телевизор и все подключенные устройства HDMI-CEC.

2. Нажмите  $\bigstar$ .

2. Выберите [Установка] > [Настройки телевизора] >  $[EasyLink]$  >  $[B<sub>KA</sub>]$ , затем нажмите OK.

3. В меню настройки профессионального режима выберите [Control settings] > [HDMI-CEC IN] > [On], затем нажмите OK.

#### Включение и отключение доступа к запоминающему USB-устройству

1. В меню настройки профессионального режима выберите [Control settings] > [Enable USB].

2. Выберите пункт **[On]** или пункт **[Off]**, затем нажмите кнопку OK.

#### Прямой доступ к USB

Можно настроить телевизор на автоматическое отображение содержимого запоминающего устройства USB, когда это устройство подключено.

1. В меню настройки профессионального режима выберите [Control settings] > [USB break-in]  $>$  [On]  $>$  OK, затем нажмите.

#### Изменение прочих настроек управления

1. В меню настройки профессионального режима выберите [Control settings]. 2. Выберите изменяемую настройку, а затем нажмите OK.

- [Lock KB lock]: выберите [On], чтобы заблокировать все кнопки телевизора, кроме Ф. Выберите [Off], чтобы разблокировать все кнопки телевизора. Выберите [All], чтобы заблокировать все кнопки телевизора.
- [RC lock]: выберите [On], чтобы отключить все кнопки на пульте ДУ. Учтите, что в меню настройки профессионального режима еще можно войти, нажав 3, 1, 9, 7, 5, 3, ıĠ .
- [OSD display]: выберите [On], чтобы включить информацию на экране.
- [High security]: выберите [On], чтобы ограничить доступ к меню настройки профессионального режима.
- [Enable teletext]: выберите [On], чтобы включить телетекст.
- [Enable MHEG]: выберите [On], чтобы включить каналы MHEG. Только для Великобритании.
- [Enable EPG]: выберите [On], чтобы включить электронный справочник программ.
- [Enable subtitle]: выберите [On], чтобы включить субтитры.
- [Blue mute]: выберите [On], чтобы изменить цвет фона на синий, когда нет сигнала. Цвет по умолчанию черный.
- [Digit Timeout]: задайте максимальный временной интервал между выбором последовательных кнопок с цифрами на пульте ДУ.
- [Selectable AV]: выберите, какие внешние источники доступны при нажатии **DSOURCE**.
- [Watch TV]: выберите, какой внешний источник должен отображаться при нажатии  $\Box$  TV на пульте ДУ.

#### Изменение настроек динамиков

Можно задать громкость для аудиовыхода и телевизора. Если подключены независимые внешние динамики, они могут заменить динамики телевизора.

1. В меню настройки профессионального режима выберите [Speaker settings].

2. Выберите изменяемую настройку, а затем нажмите OK.

- [TV speaker enable]: включение или отключение динамиков телевизора. Выберите [Off] для вывода звука через наушники или внешние динамики.
- [Independent main speaker mute]: эта настройка доступна только при включенном динамике телевизора. - [On]: управление динамиком телевизора и наушниками по отдельности. Отключать звук можно только у динамика телевизора. - [Off]: единое управление динамиком телевизора и наушниками.
- [Default main speaker volume]: при управлении динамиками телевизора и наушниками по отдельности можно задать предел громкости во избежание внезапного громкого звука при включении динамиков телевизора.

# MyChoice и ThemeTV

#### Установить MyChoice

Можно настроить список премиумканалов для гостей отеля. Эти каналы доступны только при наличии авторизованного PIN-кода.

1. В меню настройки профессионального режима выберите [Installation]. 2. Выберите [MyChoice] > [On], а затем нажмите OK.

Кнопка MyChoice на пульте ДУ активирована.

#### Настройка MyChoice

1. В меню настройки профессионального режима выберите [MyChoice setup]. 2. Выберите список каналов, затем нажмите OK.

- [Запросить PIN]: активируйте PINкод для доступа к каналам MyChoice.
- [Package 1], [Package 2]: Список каналов MyChoice и бесплатных каналов.
- [Free Package]: Список всех бесплатных каналов, доступных гостям отеля.

#### Просмотр каналов MyChoice

#### 1. Нажмите <sup>2</sup> MyChoice.

2. Введите PIN-код авторизации для просмотра каналов.

#### Установить ThemeTV

Можно создать максимум шесть тематических списков для гостей отеля. 1. В меню настройки профессионального режима выберите [Installation]. 2. Выберите [ThemeTV] > [On], а затем нажмите OK. Кнопка  ${}^{\textit{\tiny{T}}}\!\!\mathscr{Q}$  ThemeTV на пульте ДУ активирована.

Совет: чтобы запускать ThemeTV при включении телевизора, выберите [ThemeTV] > [Startup].

# Русский язык

#### Настройка ThemeTV

1. В меню настройки профессионального режима выберите [ThemeTV Configuration].

2. Выберите группу каналов, которую требуется изменить.

3. Выберите [ThemeTV Channel setup].

4. Выберите каналы, которые требуется добавить к группе.

#### Изменение настроек гостевого меню

Вот несколько настроек, которые гости отеля могут менять.

#### Параметры изображения

1. Нажмите  $\spadesuit$ .

#### 2. Выберите [Guest menu] > [Picture],

затем выберите один из следующих параметров.

- [Picture format]: изменение формата изображения.
- [Brightness]: настройка яркости экрана.
- [Контраст. изображ.]: изменение интенсивности светлых областей без изменения темных.
- [Colour]: настройка насыщенности цвета изображения на экране.
- [Sharpness]: настройка резкости изображения.

#### Установки звука

- 1. Нажмите  $\bigstar$ .
- 2. Выберите [Guest menu] > [Sound],

затем выберите один из следующих параметров.

- [Audio language]: выбор предпочтительного языка вещания для цифровых каналов.
- [Dual I/II]: выбор предпочтительного языка для звука аналоговых каналов.
- [Mono / stereo]: выбор предпочтительного аудиоформата для аналоговых каналов.

#### Параметры функций

- 1. Нажмите  $\bigstar$
- 2. Выберите [Guest menu] > [Features],

затем выберите один из следующих параметров.

 [Subtitle mode]: выбор режима субтитров.

- [Subtitle language]: выбор доступного языка субтитров.
- [Sleep timer]: установка таймера.

#### Настройки будильника

- 1. Нажмите  $\bigstar$ .
- 2. Выберите [Guest menu] > [Сигнал],

затем выберите один из следующих параметров.

- [Сост. сигнала]: включение или отключение будильника.
- [Время сигнала]: установка времени для будильника.
- [Громкость при активации]: указание громкости телевизора при выходе телевизора из режима ожидания.
- [Мелодия при активации]: выбор мелодии, которая воспроизводится при выходе телевизора из режима ожидания.
- [Канал при активации]: выбор канала, который отображается при выходе телевизора из режима ожидания.

#### Мультимедиа

- 1. Нажмите  $\bigstar$ .
- 2. Выберите [Guest menu] > [Multimedia], чтобы открыть обозреватель содержимого USB и получить доступ к

файлам мультимедиа. Этот параметр доступен, только если пункт [Enable USB] активирован в меню [Control settings].

#### Mychoice

1. Нажмите  $\bigstar$ .

2. Выберите [Guest menu] > [MyChoice] для доступа к каналам MyChoice . Этот параметр доступен, только если пункт [MyChoice] активирован в меню [Installation].

Введите PIN-код для просмотра каналов.

#### ThemeTV

1. Нажмите  $\bigstar$ .

2. Выберите [Guest menu] > [ThemeTV]

для доступа к параметрам ThemeTV. Этот параметр доступен, только если пункт [ThemeTV] активирован в меню [Installation].

# Игры

#### Возможные действия

С помощью этого телевизора вы сможете играть в обычные игры в полноэкранном режиме с настройками изображения, оптимизированными для игр.

#### Что требуется

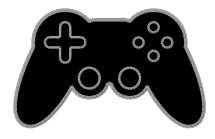

 Подключите игровую консоль к телевизору. Прочитайте раздел Подключение телевизора > Подключение устройств > Игровая приставка (Страница [44\)](#page-43-0). Если телевизор автоматически добавляет игровую приставку в меню

"Источник", то при запуске игр также применяются предварительно заданные параметры игровой приставки (только в некоторых моделях).

#### Начало игры

- 1. Нажмите **D SOURCE**.
- 2. Выберите игровую приставку и нажмите OK.

3. При необходимости вставьте диск с игрой в игровую приставку и выберите игру.

4. Следуйте инструкциям на экране для запуска игрового процесса.

#### Настройки игр

#### Настройка изображения для игр

Можно оптимизировать экран телевизора для игрового процесса без задержек изображения.

1. Нажмите $\biguparrow$ 

2. Выберите [Установка] > [Настройки телевизора] > [Изображение], а затем нажмите OK.

3. Выберите [Игра или компьютер] > [Игры].

#### Предварительная настройка звука для игр

Можно оптимизировать звуковые эффекты для игр.

1. Нажмите **III OPTIONS**.

2. Выберите [Изображение и звук] >

[Стиль звука] > [Игры], а затем нажмите OK.

Телевизор готов к игре.

Примечание. По окончании сеанса игры вернитесь обратно к обычным настройкам звука.

# Просмотр телетекста

#### Выбор страницы

При просмотре каналов, передающих телетекст, можно просматривать телетекст.

1. Выберите канал, поддерживающий функцию телетекста, и нажмите кнопку TEXT.

2. Выберите страницу одним из следующих способов.

- Введите номер страницы с помощью Кнопки с цифрами.
- Нажмите CH + / CH для просмотра следующей или предыдущей страницы.
- Нажмите кнопку Цветные кнопки, чтобы выбрать один из пунктов, выделенных цветом.

#### Параметры телетекста

1. В режиме просмотра телетекста нажмите кнопку **III OPTIONS**.

2. Выберите параметр.

 [Остановка стр.]/[Продолжить выполнение страницы]: остановка текущей страницы или ее возобновление.

- [Двойной экран]/[Полный экран]: включение и выключение двойного экрана телетекста. Двойной экран показывает текущий канал и передаваемый телетекст в двух половинах экрана телевизора.
- [Обзор T.O.P.]: передаваемая таблица страниц телетекста позволяет переходить от одной темы на другую без использования нумерации страниц.
- [Увеличить]/[Обычный вид]: увеличение масштаба страницы. Нажмите кнопку Кнопки перемещения для перемещения увеличенной области.
- [Показать]: скрытие или отображение на странице скрытой информации (например решения загадок или ребусов).
- [Периодичные подстраницы]: если доступны подстраницы, каждая из них отображается автоматически.
- [Язык]: переход к другой группе языков для правильного отображения других наборов символов.
- [Телетекст 2.5]: просмотр телетекста с большим количеством цветов и лучшей графикой по сравнению с простым телетекстом. Если на канале транслируется телетекст 2.5, телевизор по умолчанию будет переключен на этот стандарт.

#### Язык телетекста

Для цифровых телеканалов, в которых телевещательные компании предлагают различные языки телетекста, можно выбрать предпочитаемые основной и дополнительный языки.

1. Нажмите  $\bigstar$ .

2. Нажмите [Установка] > [Настройки каналов].

3. Выберите пункт [Языки] или [Основной телетекст].[Вспомог. телетекст]

4. Выберите язык, затем нажмите OK.

#### Подстраницы

Если страница телетекста содержит несколько подстраниц, можно последовательно просмотреть каждую из подстраниц. Эти подстраницы отображаются рядом с номером основной страницы.

Нажмите < или  $\blacktriangleright$ , чтобы выбрать эти значения.

#### Поиск

Можно выполнять поиск слова или цифры на текущей страницы телетекста.

1. В режиме телетекста нажмите кнопку OK, чтобы выделить первое слово или число.

2. Используйте кнопки Кнопки

перемещения для перехода к слову или числу, которое требуется найти.

3. Нажмите **ОК**, чтобы начать поиск.

4. Чтобы выйти из функции поиска, нужно снять выделение со всех слов или цифр.  $\Delta$ ля этого нажимайте  $\blacktriangle$ .

#### Цифровой телетекст

Если телевещательная компания, транслирующая цифровые телеканалы, предлагает специальный цифровой текст или интерактивные услуги, можно просматривать цифровой телетекст. На таких каналах, как BBC1, может присутствовать цифровой телетекст с дополнительными интерактивными возможностями.

Примечание. При трансляции и включении субтитров цифровые текстовые услуги блокируются. См. раздел Изменение параметров телевизора > Языковые параметры > Субтитры для цифровых каналов (Страница [35\)](#page-34-0).

Режим цифрового телетекста

- Нажмите кнопку Кнопки перемещения для выбора или выделения элементов.
- Нажмите Цветные кнопкидля выбора, затем нажмите OK для подтверждения.

# Установка блокировок и таймеров

#### <span id="page-27-0"></span>Часы

На экране телевизора можно отобразить часы. Часы отображают время, передаваемое оператором услуг телевидения.

#### Отображение часов телевизора

1. Во время просмотра телевизора нажмите кнопку CLOCK. Часы отображаются в верхнем правом углу экрана телевизора.

#### Изменение режима часов

Режим часов можно изменить на автоматический или ручной. По умолчанию используется автоматический режим, в котором время автоматически синхронизируется с всемирным координированным временем (UTC). Если телевизор не может принимать сигналы всемирного скоординированного времени, установите режим часов [Вручную].

1. Во время просмотра телевизора нажмите $\biguparrow$ 

2. Выберите [Установка] > [Настройки телевизора] > [Общие параметры]. 3. Выберите [Часы] > [Режим авт. отобр. вр].

4. Выберите пункт [Авто], [Вручную] или [Зависит от страны], а затем нажмите кнопку OK.

#### Изменить часовой пояс

В странах, где передаются сигналы времени, можно изменить часовой пояс, если выбрать [Режим авт. отобр. вр] > [Авто] или [Зависит от страны].

1. В меню [Часы] выберите [Чacoвoй пoяc].

2. Выберите часовой пояс и нажмите OK.

#### Определение летнего времени

В странах, где реализована передача данных о времени, можно включить или выключить режим летнего времени, если выбрано [Режим авт. отобр. вр] > [Авто] или [Зависит от страны].

#### 1. В меню [Часы] выберите [Летнее время].

2. Выберите пункт [Стандартное время] или пункт [Летнее время], затем нажмите кнопку OK.

#### Установка часов вручную

Теперь можно вручную настроить дату и время. Перед этим переведите часы в режим [Вручную].

1. В меню [Часы] выберите [Дата] или [Время], затем нажмите OK.

2. Задайте время или дату с помощью Кнопки перемещения.

3. Выберите [Готово], затем нажмите OK.

#### Таймер отключения

Через заданное время телевизор может переключаться в режим ожидания. Во время обратного отсчета до заданного времени телевизор можно выключить или сбросить таймер отключения.

1. Нажмите  $\bigstar$ .

2. Выберите [Установка] > [Настройки телевизора] > [Общие параметры] > [Таймер отключения].

3. Выберите продолжительность таймера отключения.

Для таймера отключения можно установить время до 180 минут. Чтобы выключить таймер отключения, установите его равным нулю.

4. Нажмите кнопку OK для активации таймера отключения. По истечении заданного времени телевизор переключится в режим ожидания.

#### <span id="page-27-1"></span>Блокировка от детей

Чтобы защитить детей от просмотра не предназначенных для них телепередач, можно заблокировать телевизор или программы, имеющие ограничение по возрасту аудитории.

Установка или изменение кода блокировки от детей

- 1. Нажмите  $\bigstar$ .
- 2. Выберите [Установка] > [Настройки каналов] > [Защита от детей].

# Русский язык

#### 3. Выберите [Установка кода] или [Изменить код].

#### 4. Введите код с помощью Кнопки с цифрами.

Совет. При выборе заблокированного канала из списка каналов будет предложено ввести код блокировки. Если вы забыли установленный код, введите "8888" для замены существующего кода.

# Блокировка или разблокировка каналов

1. В меню "Замок от детей" выберите [Фиксация канала].

2. Введите код защиты от детей с помощью кнопок Кнопки с цифрами.

3. Выберите каналы для блокировки или разблокировки. Перезапустите телевизор, чтобы включить блокировку.

#### Примечание.

При выборе заблокированного канала из списка каналов будет предложено ввести код блокировки.

#### Родительский рейтинг

Можно настроить телевизор на показ только тех программ, у которых уровень возрастного ограничения ниже, чем возраст вашего ребенка. Это ограничение применяется только к цифровым каналам телевещательных компаний, которые задают для своих передач ограничения в соответствии с возрастом.

#### 1. Нажмите  $\bigstar$ .

#### 2. Нажмите [Установка] > [Настройки каналов].

#### 3. Выберите [Защита от детей] > [Огранич. просмотр].

Будет предложено ввести код блокировки от детей.

4. Введите код защиты от детей с помощью кнопок Кнопки с цифрами. 5. Выберите возрастной рейтинг, затем нажмите кнопку OK. Все программы, возрастной рейтинг которых выходит за выбранное

возрастное ограничение, будут заблокированы.

Дополнительные сведения о кодах защиты от детей см. в разделе Используйте функции телевизора в полной мере > Установка блокировок и таймеров > Блокировка от детей (Страница [28\)](#page-27-1).

# 4 Изменение параметров телевизора

# Изображение и звук

#### Помощник установки

С помощью помощника установки, который немедленно показывает влияние выбранных настроек, можно выбрать настройки изображения и звука.

1. Во время просмотра телевизора нажмите  $\bigstar$ 

2. Выберите [Установка] > [Экспресснастройки изображения и звука], а затем нажмите OK.

3. Выберите [Продолжить], затем нажмите OK.

4. Следуйте инструкциям на экране, чтобы выбрать предпочитаемые параметры.

#### Дополнительные параметры изображения

Настройки можно изменить в меню изображения.

1. Нажмите  $\bigstar$ .

2. Выберите [Установка] > [Настройки телевизора] > [Изображение], а затем нажмите OK.

3. Выберите изменяемый параметр, а затем нажмите OK.

- [Стиль изображ.] выбор предустановленной настройки изображения.
- [Восстан. стиль]: восстановление последних выбранных предопределенных параметров изображения.
- [Контрастность подсветки]: настройка яркости подсветки дисплея.
- [Цвет]: настройка насыщенности цвета изображения на экране.
- [Четкость]: настройка резкости изображения.
- [Подавл. помех]: выбор уровня шумоподавления для изображения.
- [Снижение дефекта MPEG]: смягчение переходов и нечеткости цифрового изображения.
- [Digital Crystal Clear]: точная настройка каждого пикселя в соответствии с окружающими пикселями для создания четкого изображения высокого разрешения.

- [Улучшенная четкость]: включение превосходной резкости, особенно для линий и контуров на изображении

#### - [Динaмич. кoнтp.]:

динамическое улучшения детализации в темных, средних и светлых областях изображения.

- [Динамич. подсв.]: выбор уровня подсветки для оптимизации динамического энергопотребления и контрастности изображения.

#### - [Улучшение цвета]:

динамическое улучшение яркости и детализации цветов.

[Улучшено]: доступ к

дополнительным параметрам, таким как параметры гаммы, тона и контрастности видеозаписей.

#### - [Гамма]: регулировка нелинейной настройки яркости и контрастности изображения.

- [Оттенок]: изменение цветового баланса.

#### - [Пользоват.оттенок]:

настройка параметра цветового баланса. Доступно только при выборе [Оттенок] > [Пользовательский].

# - [Контраст. изображ.]:

регулировка контрастности видеоизображения.

- [Яркость]: регулировка яркости экрана.

- [Оттенок]: компенсация перепадов цвета в системе NTSC.

 [Игра или компьютер]: При просмотре контента с подключенной

игровой консоли выберите [Игры] для применения игровых настроек. Если компьютер подключен через разъем HDMI, выберите [Компьютер]. Убедитесь, что выбрано [Формат и края экрана] > [Фopм. изoбpaжeния] > [Не в масштабе] для максимальной детализации.

 [Формат и края экрана]: доступ к дополнительным настройкам для управления форматом экранного изображения.

- [Фopм. изoбpaжeния]: изменение формата изображения.

- [Края экрана]: изменение размера изображения.

- [Сдвиг изображения]: если доступно, переместите положение изображения.

#### Дополнительные параметры звука

Настройки можно изменить в меню звука.

1. Нажмите  $\bigstar$ .

2. Выберите [Установка] > [Настройки телевизора] > [Звук], а затем нажмите OK.

3. Выберите изменяемый параметр, а затем нажмите OK.

- [Стиль звука]: доступ к предопределенным параметрам звука.
- [Восстан. стиль]: восстановление последних выбранных предопределенных параметров звука.
- [Низ. частоты]: регулировка уровня басов для динамиков и наушников.
- [Выс.частоты]: регулировка уровня высоких частот для динамиков и наушников.
- [Режим Surround]: выбор режима объемного звучания для полноты впечатлений.
- [Auto Incredible Surround 3D]: выбор режима объемного звучания для полноты впечатлений в 3D-режиме. В некоторых моделях.
- [Громк. наушников]: регулировка громкости наушников.
- [Улучшено]: доступ к расширенным параметрам для достижения полноценного звучания.

- [Автонастройка звука]: включение функции снижения внезапной смены громкости, например при переключении каналов.

- [Динамики телевиз.]: выберите предпочитаемые динамики для потокового воспроизведения звука с телевизора. См. раздел

Подключение телевизора > Настройка устройств EasyLink > Выбор выхода динамика (Страница [51\)](#page-50-1).

- [Clear Sound]\*: повышение качества звучания.

- [Формат аудиовыхода]: выбор типа аудиовыхода через разъем цифрового аудиовыхода. Выберите [Многоканальный] и [Стерео].

\* Только для некоторых моделей.

#### - [Выравнивание аудиовыхода]:

настройка выходного уровня сигнала для стереозвука Выберите [Меньше] для снижение на заданную величину интенсивности и мощности сигнала. Выберите [Больше], чтобы избежать потери интенсивности или мощности сигнала.

- [HDMI 1 – ARC]: включение аудиовыхода с устройства, совместимого с ARC и подключенного к разъему HDMI 1.

- [Задержка аудиовыхода]:

автоматическая синхронизация изображения телевизора со звуком подключенного домашнего кинотеатра. Нет необходимости использовать эту настройку при подключении телевизора к домашнему кинотеатру Philips.

#### - [Сдвиг аудиовыхода]:

регулировка настройки задержки аудиовыхода. Доступно, если включен параметр [Задержка аудиовыхода].

#### Аудиоформат

#### Цифровые каналы

Если вещатель цифровых телеканалов передает аудио в нескольких форматах, можно выбрать формат аудио.

#### 1. Нажмите  $\bigstar$ .

#### 2. Выберите [Установка] > [Настройки каналов] > [Языки] > [Требуемый аудиоформат].

3. Выберите параметр, затем нажмите OK:

- [Стандартный]: получение стандартного аудиоформата (MPEG).
- [Улучшено]: получение расширенных аудиоформатов, если доступно (AAC, Dolby Digital или Dolby Digital Plus).

#### Аналоговые каналы

Если вещатель аналоговых телеканалов передает стереозвук в нескольких форматах, можно выбрать формат аудио.

1. Нажмите  $\bigstar$ .

#### 2. Выберите [Установка] > [Настройки каналов] > [Моно/стерео].

3. Выберите настройку, затем нажмите OK.

#### Восстановление параметров изображения и звука

Можно восстановить стандартные настройки изображения и звука, при этом параметры настройки каналов не изменятся.

1. Во время просмотра телевизора нажмите <del> $\spadesuit$ </del>

2. Выберите [Установка] > [Настройки телевизора] > [Общие параметры] > [Заводск.установки], затем нажмите OK. 3. Выберите [OK], затем нажмите OK.

Для всех параметров телевизора (кроме настройки каналов) восстанавливаются заводские настройки по умолчанию.

# Каналы

#### Автоустановка

<span id="page-31-0"></span>При первом включении телевизора выполняется настройка каналов.

Чтобы изменить язык, страну и переустановить все доступные телеканалы, можно повторно полностью выполнить процедуры настройки.

#### Начало установки

Примечание: При появлении запроса на ввод кода введите "8888".

1. Нажмите  $\bigstar$ .

2. Выберите [Установка] > [Поиск каналов] > [Переустановить каналы], а затем нажмите OK.

- 3. Выберите страну, затем нажмите OK.
- 4. Выберите сеть, затем нажмите OK.
- [Антенна (DVB-T)]: доступ к бесплатному антенному телевещанию.
- [Кaбeль (DVB-C)]: доступ к кабельному телевещанию.

5. Следуйте инструкциям на экране, чтобы при необходимости выбрать другие параметры.

Отобразится меню запуска поиска каналов.

6. Выберите [Начать], затем нажмите OK. 7. После завершения поиска каналов выберите [Завершить], затем нажмите OK.

Совет. Нажмите E LIST для просмотра списка каналов.

Примечание. Когда цифровые телеканалы найдены, список установленных каналов может отобразиться с пустыми номерами каналов. Можно переименовывать или переупорядочивать эти каналы.

#### настройка аналоговых каналов

Аналоговые телеканалы можно найти и сохранить по одному.

#### Шаг 1. Выберите систему

Примечание. Если параметры системы настроены правильно, перейдите к следующему шагу.

2. Выберите [Установка] > [Настройки каналов] > [Установка канала]. 3. Выберите [Аналоговый: установка  $s$ вручную] > [System], затем нажмите ОК. 4. Выберите систему своей страны или региона и нажмите кнопку OK.

#### Шаг 2. Поиск и сохранение новых телеканалов.

1. Во время просмотра телевизора нажмите кнопку <del>А</del>. 2. Выберите [Установка] > [Настройки

каналов] > [Установка канала].

3. Выберите [Аналоговый: установка вручную] > [Поиск каналов], затем нажмите OK.

4. Поиск канала:

- Если известна частота канала, введите ее, используя Кнопки перемещения или Кнопки с цифрами.
- Если частота канала неизвестна, выполните поиск следующей частоты с мощным сигналом. Выберите [Поиск], затем нажмите OK.

5. Найдя правильный канал, выберите [Готово], а затем нажмите OK. 6. Выберите пункт [Сохр. новый канал], затем нажмите кнопку OK, чтобы сохранить новый телеканал.

Примечание. Если сигнал слабый, передвиньте антенну и повторите действия.

#### Настройка цифровых каналов

Если известна частота устанавливаемых каналов, можно выполнить поиск и сохранение цифровых каналов по одному. Для оптимальных результатов свяжитесь с поставщиком услуг.

1. Нажмите  $\spadesuit$ .

2. Выберите [Установка] > [Настройки каналов] > [Установка канала].

3. Выберите [Цифровой сигнал: тест приема] > [Поиск каналов], затем нажмите OK.

4. Нажмите кнопку Кнопки с цифрами,

чтобы ввести частоту канала.

5. Выберите [Поиск], затем нажмите OK. 6. Когда канал найден, выберите

[Сохранить], затем нажмите OK.

#### Точнaя нacтpoйкa аналоговых каналов

Если сигнал аналогового телеканала слабый, можно выполнить его точную настройку.

1. Нажмите  $\bigstar$ .

2. Выберите [Установка] > [Настройки каналов] > [Установка канала].

3. Выберите [Аналоговый: установка вручную] > [Точная настройка], затем нажмите OK.

4. Нажмите кнопку А или  $\nabla$ , чтобы выполнить точную настройку канала.

5. Если выбрана частота нужного канала, выберите пункт [Готово], затем нажмите кнопку OK.

6. Выберите параметр, затем нажмите OK.

- [Сохранить текущий канал]: сохраните канал под текущем номером.
- [Сохр. новый канал]: сохраните канал под новым номером.

#### Обновление списка каналов

При первом включении телевизора выполняется настройка каналов. По умолчанию, в случае изменений в этих списках каналов, телевизор автоматически выполнит их обновление. Автоматическое обновление также можно отключить и обновить каналы вручную.

Примечание: В случае появления запроса на ввод кода, введите "8888".

#### Автоматическое обновление

Для автоматического добавления или удаления цифровых каналов оставьте телевизор в режиме ожидания. Телевизор обновляет список каналов и сохраняет новые каналы ежедневно. Пустые каналы удаляются из меню обзора каналов.

#### Отключение сообщения об обновлении каналов

Если выполнено обновление каналов, при включении появляется сообщение. Это сообщение можно отключить.

1. Нажмите  $\bigstar$ 

2. Нажмите [Установка] > [Настройки каналов].

3. Выберите [Установка канала] > [Сообщение об обновлении канала]. 4. Выберите [Выкл], затем нажмите OK.

#### Отключение автоматических обновлений

В меню [Установка канала] выберите [Автоматическое обновление канала] > [Выкл].

#### Обновление каналов вручную

1. Нажмите  $\bigstar$ 

2. Выберите [Установка] > [Поиск каналов] > [Обновить каналы], а затем нажмите OK.

3. Для обновления каналов следуйте инструкциям на экране.

#### Копирование каналов

ВНИМАНИЕ! Данная функция предназначена для дилеров и обслуживающего персонала.

Возможно копирование списков каналов с одного телевизора Philips на другой с помощью запоминающего устройства USB. Нет необходимости искать каналы или устанавливать их заново на другом телевизоре. Файл списка каналов достаточно мал, что позволяет разместить его на любом устройстве хранения USB.

#### Что требуется

Два телевизора Philips со следующими свойствами:

- Одинаковая настройка страны
- Одинаковый годовой интервал
- Одинаковый тип DVB, который отображается суффиксом (H, K, T, D/00) в названии модели
- Одинаковый тип устройства, как указано на наклейке на задней стороне телевизора. Например: TPM10.1E LA.

 Совместимые версии программного обеспечения

Примечание: При появлении запроса на ввод кода введите "8888".

#### Шаг 1. Проверка настройки страны

1. Включите первый телевизор (с каналами, которые нужно скопировать на второй телевизор).

- 2. Нажмите $\bigstar$ .
- 3. Выберите [Установка] > [Поиск каналов] > [Переустановить каналы], затем нажмите OK.

Отобразится меню страны.

- 4. Запишите текущую настройку.
- $5.$  Нажмите  $\blacktriangleright$ .
- 6. Нажмите [Отмена], чтобы выйти .

#### Шаг 2. Копирование списка каналов на USB

1. Подключите устройство хранения USB к первому телевизору (с настроенными каналами).

- 2. Нажмите $\bigstar$ .
- 3. Выберите [Установка] > [Настройки каналов].
- 4. Выберите [Установка канала] >

[Копир. список канал.] > [Копировать на устройство USB], затем нажмите OK.

Список каналов скопируется на

устройство хранения USB.

5. Отключите запоминающее устройство USB.

#### Шаг 3. Копирование каналов в телевизор без установленных каналов

1. Включите второй телевизор (на который нужно скопировать список каналов).

Начинается начальная настройка.

2. Выполните инструкции на экране и выберите ту же страну, как на телевизоре, с которого требуется скопировать каналы.

3. Пропустите поиск каналов.

4. Подключите запоминающее устройство USB.

- 5. Нажмите  $\bigstar$ .
- 6. Выберите [Установка] > [Настройки каналов].

7. Выберите [Установка канала] > [Копир. список канал.] > [Копировать на

# Русский язык

#### ТВ], затем нажмите OK.

Список каналов будет скопирован на телевизор.

8. Отключите запоминающее устройство USB.

#### Шаг 3. Копирование каналов в телевизор с предустановленными каналами

1. Включите второй телевизор (на который нужно скопировать список каналов).

2. Нажмите  $\spadesuit$ .

#### 3. Выберите [Установка] > [Поиск каналов] > [Переустановить каналы], затем нажмите OK.

Отобразится меню страны.

4. Убедитесь, что настройка страны такая же, как на первом телевизоре. 5. Нажмите  $\blacktriangleright$ .

6. Нажмите [Отмена], чтобы выйти .

7. Если настройка страны отличается, измените настройку на втором телевизоре таким образом, чтобы она соответствовала настройке страны на первом телевизоре. См. раздел

#### Изменение параметров телевизора > Сбросить все.

8. Подключите запоминающее устройство USB ко второму телевизору.

9. Нажмите  $\bigstar$ .

10. Выберите [Установка] > [Настройки каналов].

11. Выберите [Установка канала] > [Копир. список канал.] > [Копировать на ТВ], затем нажмите OK.

Список каналов будет скопирован на второй телевизор.

12. Отключите запоминающее устройство USB.

# Языковые параметры

#### Язык меню

<span id="page-34-1"></span>1. Во время просмотра телевизора нажмите  $\bigstar$ 

2. Выберите [Установка] > [Настройки телевизора] > [Общие параметры] >

[Язык меню].

3. Выберите в списке язык меню, затем нажмите OK.

#### Язык аудио

Если вещание телеканала идет на нескольких или двух языках аудио, можно выбрать предопределенный язык аудио.

1. Во время просмотра телевизора нажмите **III OPTIONS**.

2. Для цифровых каналов выберите [Язык аудио]. Для аналоговых каналов выберите [Двойной I-II]. Нажмите OK для подтверждения выбора. 3. Выберите нужный из доступных языков, затем нажмите OK.

Если доступно, можно задать предварительно определенные основной и дополнительный языки аудио.

1. Во время просмотра телевизора нажмите <del> $\spadesuit$ </del>. 2. Выберите [Установка] > [Настройки каналов] > [Языки]. 3. Выберите [Осн. язык

аудиосопровождения] или

[Второстепенный яз. аудиосопр.], затем выберите один из доступных языков. 4. Нажмите кнопку OK, чтобы подтвердить выбор.

#### Субтитры для аналоговых каналов

1. При просмотре аналогового телеканала, нажмите TEXT.

2. Введите трехзначный номер страницы субтитров (обычно "888"). Если доступны, субтитры включены.

#### Субтитры для цифровых каналов

<span id="page-34-0"></span>1. При просмотре цифрового телеканала, нажмите **III OPTIONS**.

2. Выберите [Субтитры], затем нажмите OK.

3. Выберите [Субтитры выкл.], [Субтитры вкл.] или [Авто], а затем нажмите OK.

#### Язык субтитров

Если доступно, можно изменить язык субтитров для цифровых каналов.

1. Во время просмотра телевизора нажмите **III OPTIONS** 

2. Выберите [Язык субтитров], затем

выберите один из доступных языков и нажмите OK.

Язык субтитров меняется для указанного канала.

Если доступно, можно задать предварительно определенные основной и дополнительный языки субтитров.

1. Во время просмотра телевизора нажмите  $\biguparrow$ 

2. Выберите [Установка] > [Настройки каналов] > [Языки].

#### 3. Выберите [Основной язык субтитров] или [Второстепенный язык субтитров],

затем выберите один из доступных языков.

4. Нажмите кнопку OK, чтобы подтвердить выбор.

# Универсальные настройки доступа

#### Включение

Некоторые вещатели цифровых телеканалов поддерживают специальное аудиосопровождение и субтитры, предназначенные для людей с нарушениями слуха или зрения. Эти возможности можно включить или отключить.

1. Нажмите  $\bigstar$ 

2. Выберите [Установка] > [Настройки телевизора] > [Общие параметры]. 3. Выберите пункт [Универсальный доступ] > [Вкл.] или пункт [Выкл], а затем нажмите кнопку OK.

#### Определение звуковых сигналов

Телевизор можно настроить так, чтобы при нажатии кнопки на пульте ДУ или телевизоре подавался звуковой сигнал.

1. Во время просмотра телевизора нажмите **III OPTIONS**.

2. Выберите [Универсальный доступ] >

[Звук кнопки] > [Вкл.] , затем нажмите OK.

#### Доступ для людей с нарушениями слуха

Чтобы гарантировать доступность языка аудиосопровождения для людей с нарушениями слуха, нажмите **III OPTIONS**, затем выберите [Язык аудио]. Языки, на которых существует поддержка для людей нарушениями слуха, обозначены значком в виде уха.

#### : включение настроек и субтитров для людей с нарушениями слуха.

1. Во время просмотра телевизора нажмите кнопку **III OPTIONS**.

#### 2. Нажмите [Универсальный доступ] >

#### [С нарушениями слуха].

3. Выберите настройку, затем нажмите OK.

- [Выкл]: отключение функций поддержки для людей с нарушениями слуха.
- [Вкл.]: включение настроек и субтитров для людей с нарушениями слуха.

#### Доступ для людей с ослабленным зрением

Чтобы гарантировать доступность языка аудиосопровождения для людей с нарушениями зрения, нажмите OPTIONS, затем выберите [Язык аудио]. Языки, на которых существует поддержка для людей нарушениями зрения,

обозначены значком в виде глаза.

#### Выберите динамики или наушники

Можно выбрать звуковое сопровождение для лиц с ослабленным зрением через динамики, через наушники или через оба устройства.

1. Во время просмотра телевизора нажмите кнопку **III OPTIONS**.

#### 2. Нажмите [Универсальный доступ] >

#### [Для лиц с нарушениями зрения].

3. Выберите настройку, затем нажмите OK.

 [Динамики]: звуковое сопровождение для лиц с ослабленным зрением только через динамики.

- [Наушники]: звуковое сопровождение для лиц с ослабленным зрением только через наушники.
- [Акустические системы + наушники]: звуковое сопровождение для лиц с ослабленным зрением через динамики и через наушники.
- [Выкл]: выключение звукового сопровождения, предназначенного для лиц с нарушением зрения.

#### Примечание. Если функция

дистанционного управления EasyLink включена, зеленую кнопку нельзя нажать. Сведения о выключении EasyLink см. в разделе Подключение телевизора > Настройка устройств Easylink > Что требуется (Страница [50\)](#page-49-0).

#### Изменение громкости аудиосопровождения для людей с ослабленным зрением

1. Во время просмотра телевизора нажмите кнопку **III OPTIONS**. 2. Нажмите [Универсальный доступ] > [Комбиниров. звук].

3. Нажмите Кнопки перемещения, чтобы изменить громкость, затем нажмите OK.

#### Аудиоэффекты

1. Нажмите  $\bigstar$ . 2. Нажмите [Установка] > [Настройки каналов].

3. Выберите [Языки] > [Для лиц с нарушениями зрения] > [Аудиоэффекты].

4. Выберите параметр, затем нажмите OK.

- [Вкл.]: включение аудиоэффектов в звуковом сопровождении для лиц с ослабленным зрением.
- [Выкл]: отключение аудиоэффектов в звуковом сопровождении для лиц с ослабленным зрением.

#### Тип речи

1. Нажмите  $\bigstar$ .

2. Нажмите [Установка] > [Настройки каналов].

#### 3. Выберите [Языки] > [Для лиц с нарушениями зрения] > [Речь].

4. Выберите параметр, затем нажмите OK.

- [Описательный]: воспроизвести описательный текст для лиц с ослабленным зрением.
- [Субтитры]: воспроизвести субтитры для лиц с ослабленным зрением.

# Другие настройки

#### Демонстрация

Можно просмотреть демонстрацию, чтобы получить дополнительные сведения о возможностях этого телевизора.

1. Во время просмотра телевизора нажмите <del>А</del>.

2. Выберите [Установка] > [Смотреть демо], а затем нажмите OK.

3. Выберите демонстрацию, затем нажмите OK.

#### <span id="page-36-0"></span>Режим "Дом"

Некоторые настройки телевизора в режиме Магазин могут быть недоступны. Чтобы гарантировать правильность настроек телевизора, можно выбрать режим Дом.

1. Во время просмотра телевизора нажмите $\biguparrow$ 

2. Выберите [Установка], затем нажмите OK.

3. Выберите [Настройки телевизора] > [Общие параметры] > [Расположение]. 4. Выберите [Дом] или [Магазин], а затем нажмите OK.

5. Перезапустите телевизор.

# Сбросить все

Можно восстановить все настройки изображения и звука и заново установить все телеканалы на телевизоре.

1. Нажмите  $\bigstar$ .

2. Выберите [Установка] > [Настройки

телевизора] > [Общие параметры] >

[Переустан. тел.], затем нажмите OK.

3. Выберите [Да], затем нажмите OK.

4. Следуйте инструкциям на экране.

# 5 Подключение телевизора

# Все о кабелях

#### Качество кабеля

Перед подключением устройств к телевизору проверьте доступные разъемы на устройстве. Подключите устройство к телевизору с помощью наиболее качественного способа подключения. Качественные разъемы лучше передают изображение и звук.

Способы подключения, приведенные в данном руководстве пользователя, являются исключительно рекомендациями. Возможны и другие решения. Другие примеры см. на вебсайте

[http://www.connectivityguide.philips.com](http://www.connectivityguide.philips.com/).

Совет. Если на устройстве имеются только композитные разъемы или разъемы RCA, используйте композитный (CVBS) кабель для подключения устройства к разъему CVBS/Y на телевизоре.

#### **HDMI**

<span id="page-38-0"></span>Соединение HDMI обеспечивает наилучшее качество изображения и звука.

- Кабель HDMI служит для передачи видео- и аудиосигнала. Подключите HDMI для телевизионных сигналов высокой четкости (HD) и для включения EasyLink.
- Разъем HDMI ARC (Audio Return Channel) позволяет выводить звук с телевизора на устройство, поддерживающее стандарт HDMI ARC.

 Не подключайте кабели HDMI длиннее 5 метров/16,4 футов.

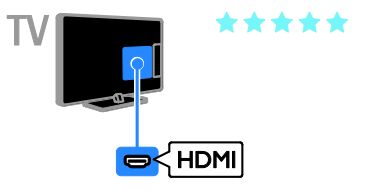

#### разъем Y Pb Pr

Компонентное видео (Y Pb Pr) обеспечивает передачу только видеосигнала. Для звука также подключите кабели к левому и правому аудиоразъемам.

- Соединение Y Pb Pr поддерживает передачу телесигнала высокой четкости (HD).
- Цвета штекеров кабеля должны совпадать с цветами разъемов Y Pb Pr.

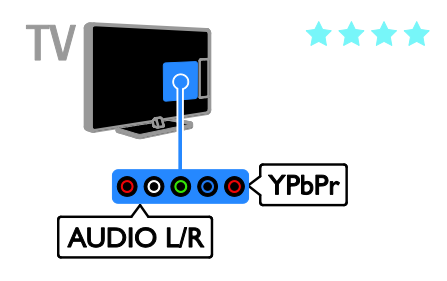

#### Разъем SCART

Соединение SCART служит для передачи видео- и аудиосигналов.

Разъемы SCART поддерживают передачу RGB-видеосигнала, но не могут быть использованы для передачи телесигнала высокой четкости (HD).

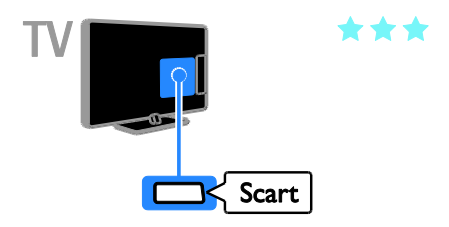

### VGA\*

Разъем VGA можно использовать для подключения ПК с целью просмотра его изображения на экране телевизора. VGA обеспечивает передачу только видео.

\* Доступно только в некоторых моделях 22, 24 и 26 дюймов.

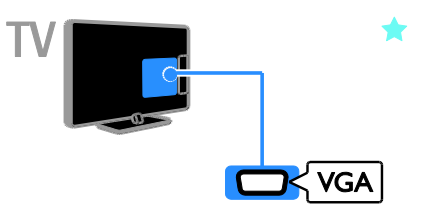

# Подключение антенны

Подключите антенну непосредственно к телевизору.

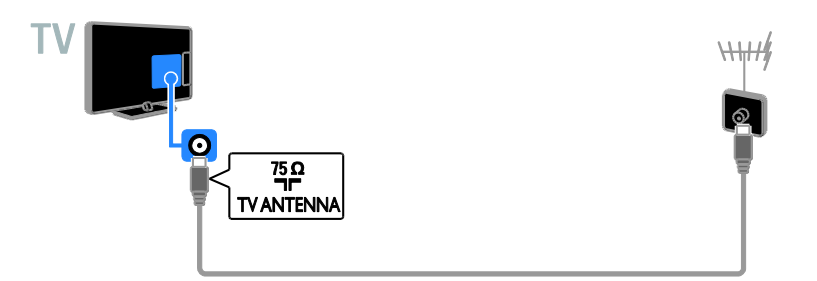

# <span id="page-40-0"></span>Подключение устройств

### Проигрыватель дисков Blu-ray или DVD

<span id="page-40-1"></span>Подключите проигрыватель дисков к телевизору с помощью кабеля HDMI.

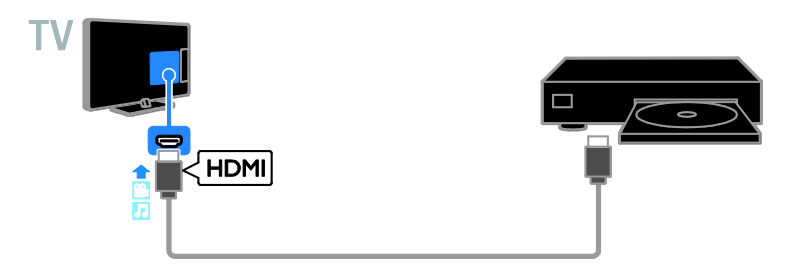

Подключите проигрыватель дисков к телевизору с помощью компонентного видеокабеля (Y Pb Pr) и аудиокабеля L/R.

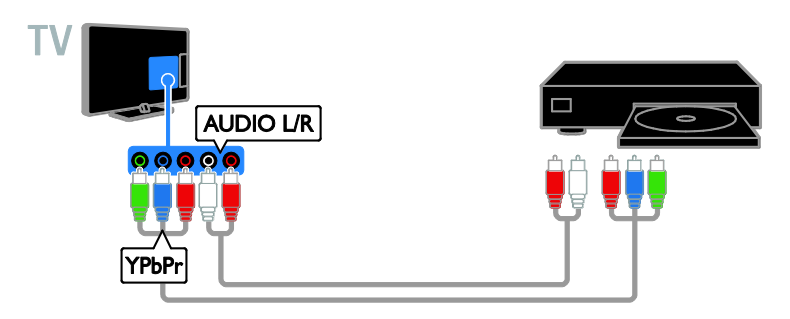

#### Ресивер

Подключите ресивер цифрового телевидения к телевизору с помощью антенного кабеля.

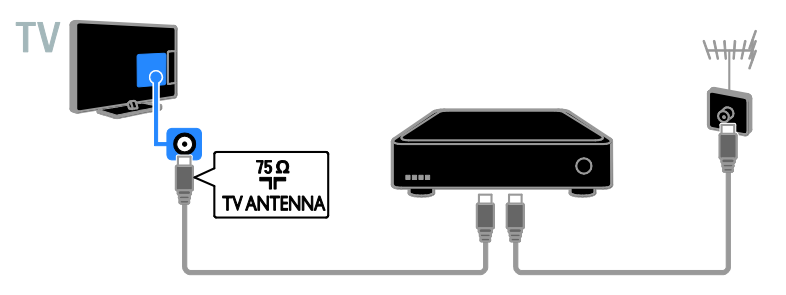

Подключите ресивер спутникового или цифрового телевидения к телевизору с помощью кабеля HDMI.

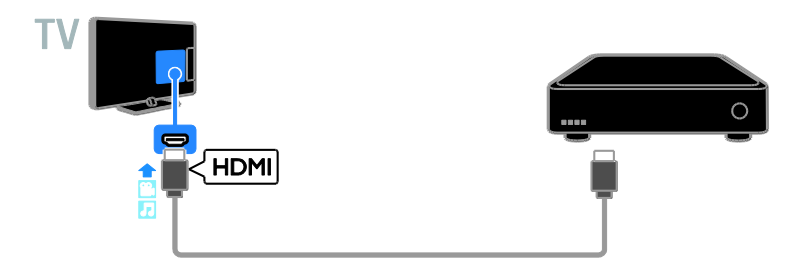

Подключите ресивер цифрового телевидения к телевизору с помощью компонентного видеокабеля (Y Pb Pr) и аудиокабеля L/R.

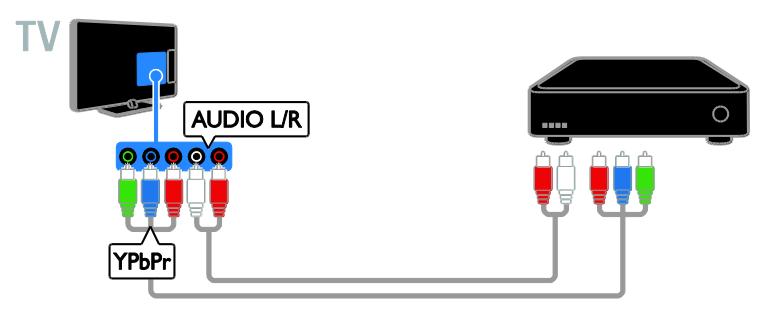

Подключите ресивер цифрового телевидения к телевизору с помощью кабеля SCART.

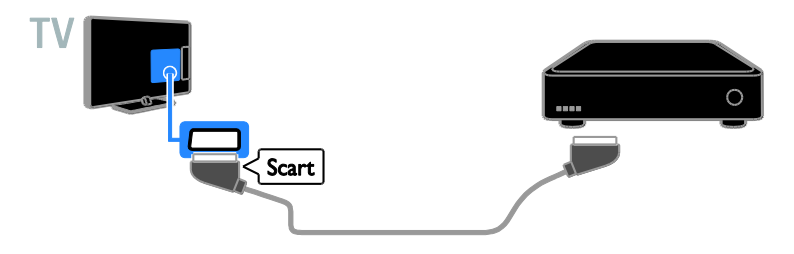

### Видеомагнитофон

Подключите видеомагнитофон к телевизору с помощью антенного кабеля.

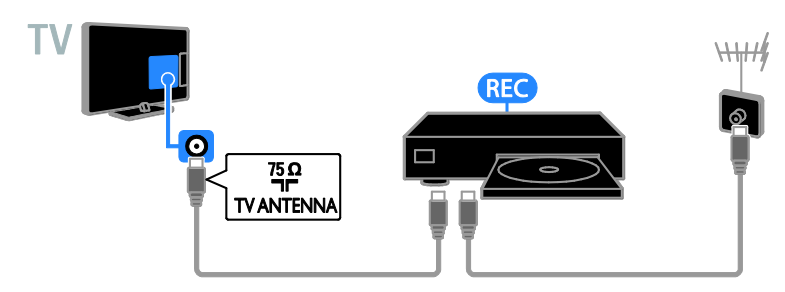

Подключите видеомагнитофон к телевизору с помощью кабеля HDMI.

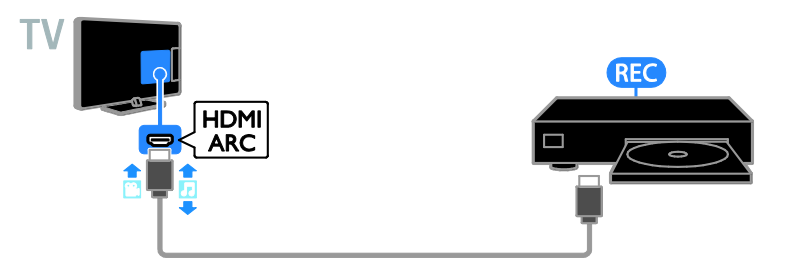

Подключите видеомагнитофон к телевизору с помощью компонентного видеокабеля (Y Pb Pr) и аудиокабеля L/R.

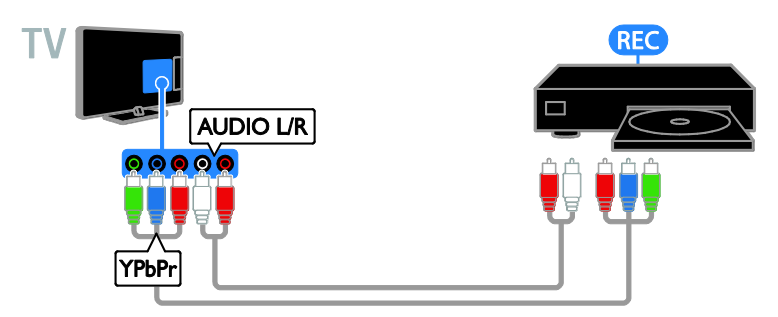

Подключите видеомагнитофон к телевизору с помощью кабеля SCART.

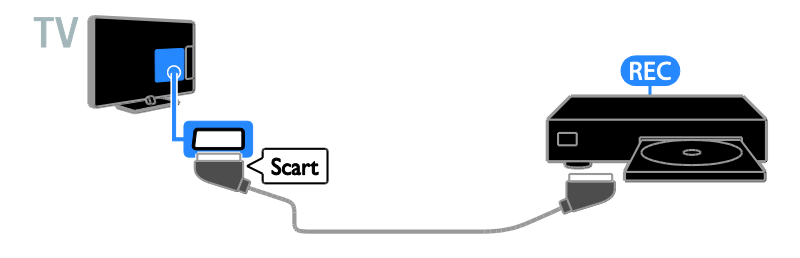

#### Игровая приставка

<span id="page-43-0"></span>Подключите игровую приставку к телевизору с помощью кабеля HDMI.

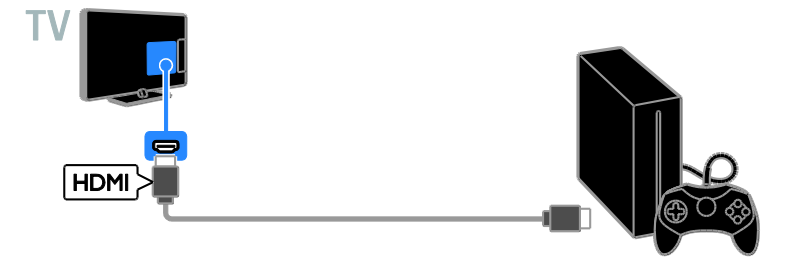

Подключите игровую приставку к телевизору с помощью компонентного видеокабеля (Y Pb Pr) и аудиокабеля L/R.

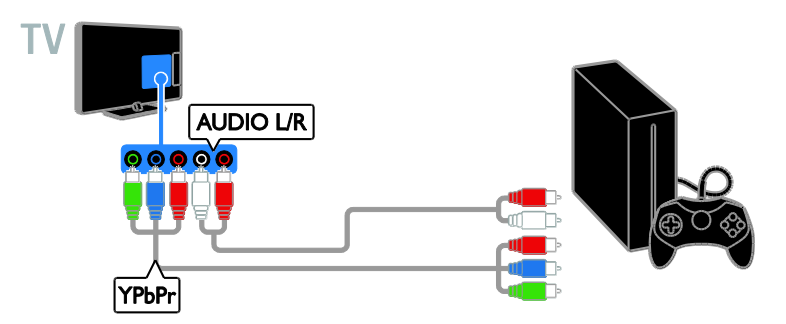

#### Домашние кинотеатры

Подключите домашний кинотеатр с поддержкой HDMI-ARC к телевизору с помощью кабеля HDMI.

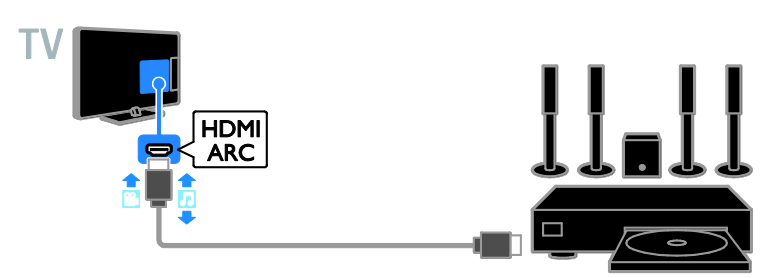

Подключите домашний кинотеатр к телевизору с помощью кабеля HDMI и коаксиального аудиокабеля.

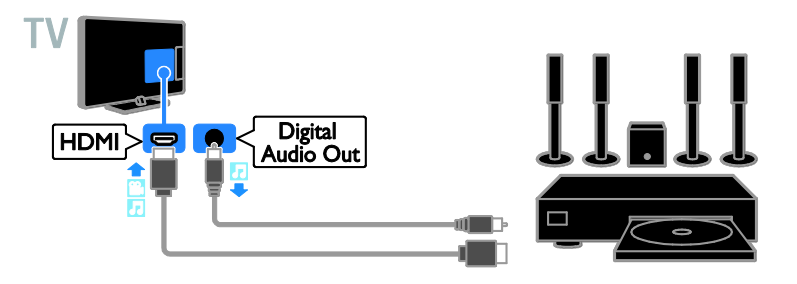

Подключите домашний кинотеатр к телевизору с помощью компонентного видеокабеля (Y Pb Pr) и аудиокабеля L/R.

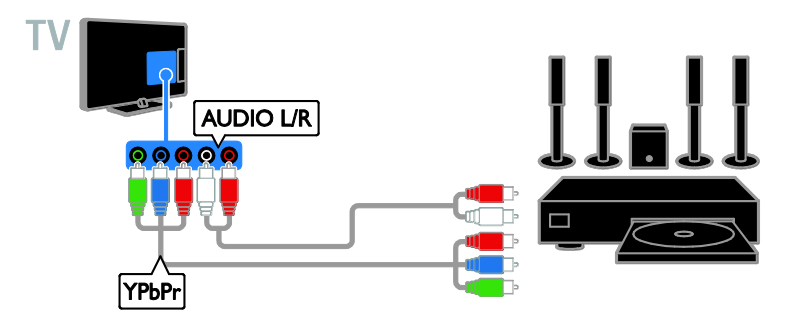

Подключите домашний кинотеатр к телевизору с помощью кабеля SCART.

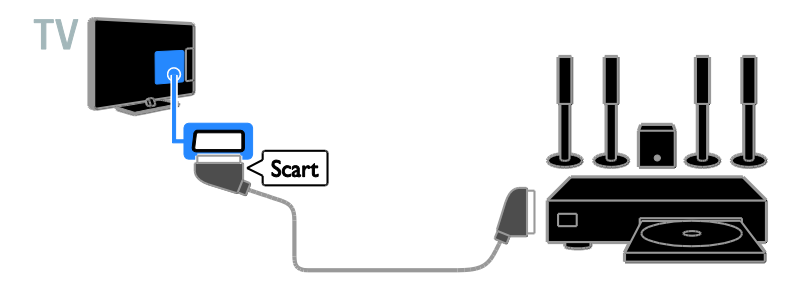

### Цифровая фотокамера

Подключите цифровой фотоаппарат к телевизору с помощью кабеля USB.

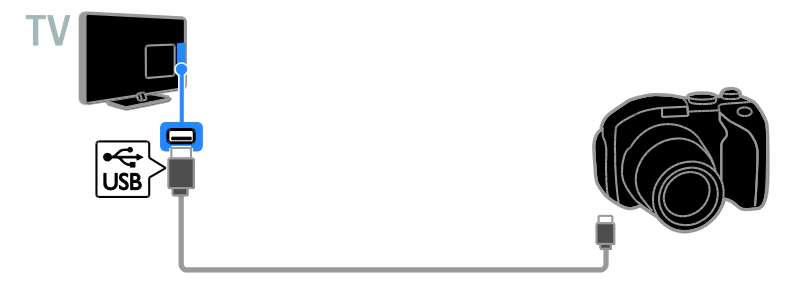

#### Цифровая видеокамера

Подключите цифровую видеокамеру к телевизору с помощью кабеля HDMI.

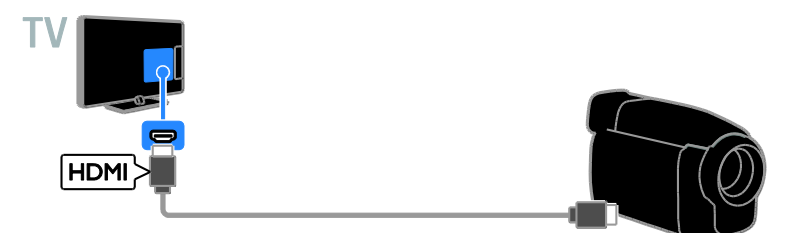

Подключите цифровую видеокамеру к телевизору с помощью компонентного видеокабеля (Y Pb Pr) и аудиокабеля L/R.

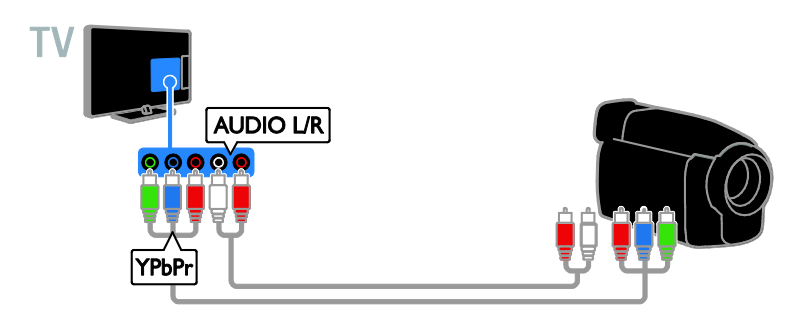

# Подключение нескольких устройств

Запоминающее устройство USB

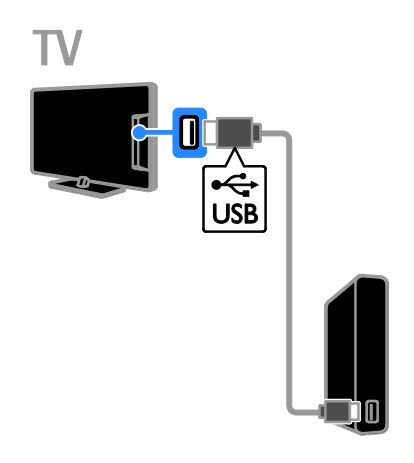

Подключите жесткий диск USB к телевизору с помощью кабеля USB.

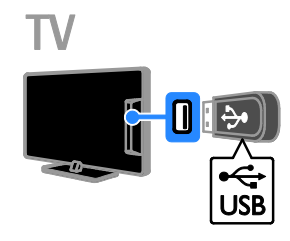

Подключите флэш-накопитель USB к телевизору с помощью кабеля USB.

#### Компьютер

Подключите компьютер к телевизору с помощью кабеля HDMI.

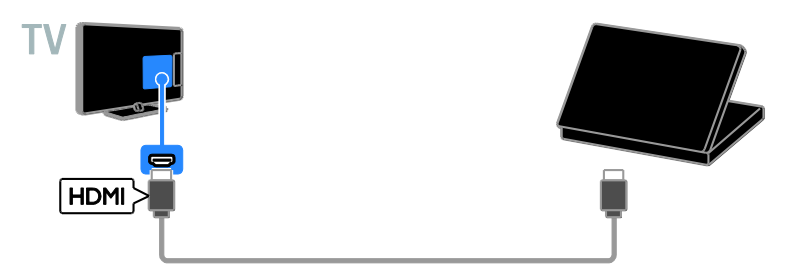

Подключите компьютер к телевизору с помощью кабеля DVI-HDMI.

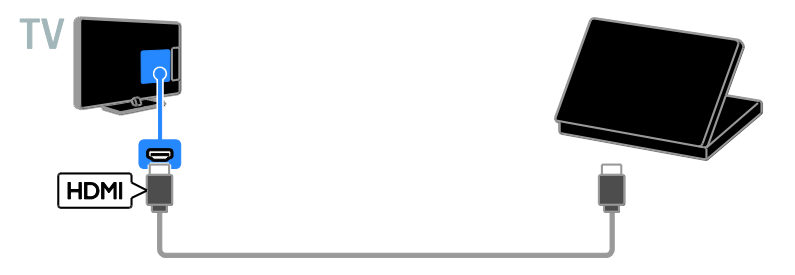

Подключите компьютер к телевизору с помощью кабеля VGA\*. \* Доступно только в некоторых моделях 22, 24 и 26 дюймов.

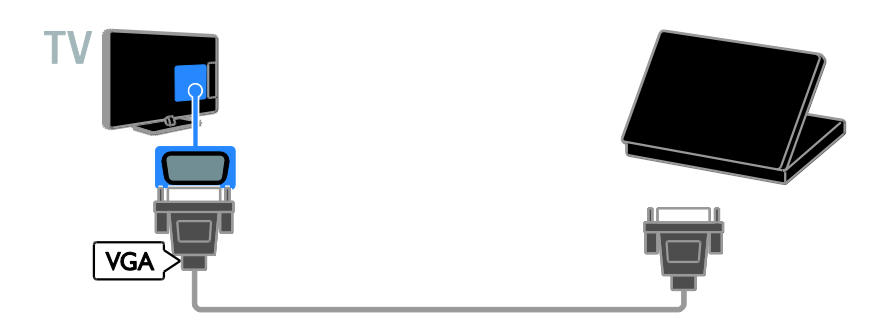

# Просмотр с подключенных устройств

#### Выбор устройства

Чтобы просматривать данные с устройства, необходимо сначала подключить его к телевизору. См. раздел Подключение телевизора >

Подключение устройств (Страница [41\)](#page-40-1).

#### Выберите устройство с помощью пункта SOURCE

1. Нажмите **<b>ED SOURCE**.

2. Выберите устройство, затем нажмите OK.

#### Выбор устройства в основном меню 1. Нажмите  $\bigstar$ .

2. Выберите [Источник], затем нажмите OK.

3. Выберите устройство, затем нажмите OK.

#### Обновление списка источников

Если было добавлено или удалено устройство, обновите список источников.

- 1. Нажмите **+D SOURCE**
- 2. Нажмите **III OPTIONS**.

3. Выберите [Сканировать соединения], затем нажмите OK.

4. Следуйте инструкциям на экране.

#### <span id="page-48-0"></span>Изменение параметров устройства

#### Изменение типа устройства

Можно изменить тип устройства для упрощенного доступа к нему в меню "Источник".

#### 1. Нажмите **<b>ED SOURCE**.

2. Выберите устройство, затем нажмите [Тип устройства].

3. Выберите подходящий тип устройства, затем нажмите OK.

#### Переименование устройства

Можно переименовать устройство после его подключения к телевизору.

1. Нажмите **+D SOURCE**.

2. Выберите разъем, затем нажмите [Переим.].

3. Используйте экранную клавиатуру для ввода нового имени.

4. По завершении выберите [Готово], затем нажмите OK.

#### Сброс параметров устройства

Можно сбросить тип и имя устройства до параметров по умолчанию.

1. В меню [Источник] выберите устройство и нажмите **III OPTIONS**. 2. Выберите [Исходное имя и значок], затем нажмите OK.

# <span id="page-48-1"></span>Настройка устройств EasyLink

#### Возможные действия

Расширенные функции управления Philips EasyLink позволяют максимально использовать возможности устройств с поддержкой HDMI-CEC. Подключите свои устройства, совместимые с HDMI-CEC, к разъему HDMI своего телевизора и управляйте ими всеми, используя пульт ДУ телевизора.

Примечание. Описание функции HDMI-CEC для изделий других марок отличается от данного. Например, Anynet (Samsung), Aquos Link (Sharp) и BRAVIA Sync (Sony). Не все бренды полностью совместимы с Philips EasyLink.

После включения Philips EasyLink доступны следующие функции.

#### Запуск воспроизведения одним нажатием

При воспроизведении содержимого с устройства с поддержкой HDMI-CEC телевизор выходит из режима ожидания и переключается на соответствующий источник.

#### Включение режима ожидания одним нажатием

При нажатии кнопки  $\phi$  на пульте  $\Delta$ У телевизор и все устройства с поддержкой HDMI-CEC переходят в режим ожидания.

#### Автоматическое отключение неактивных устройств

Если устройство, совместимое с HDMI-CEC, было неактивным некоторое время, оно переходит в режим ожидания.

#### Функция EasyLink Remote Control

С помощью пульта ДУ телевизора можно управлять несколькими устройствами с поддержкой HDMI-CEC.

#### Управление аудиосистемой

Если с помощью разъема HDMI ARC подключено устройство, поддерживающее HDMI-CEC и оборудованное динамиками, эти динамики можно использовать для воспроизведения звука телевизора вместо собственных динамиков телевизора.

#### Сохранение качества изображения

Если на качество изображения телевизора влияют функции обработки изображения других устройств, можно включить функцию Pixel Plus Link, чтобы сохранить качество изображения.

#### Максимальное увеличение видео с субтитрами

При отображении некоторых субтитров внизу видео может появиться отдельная полоса субтитров, ограничивающая область отображения видео. Чтобы максимально увеличить область отображения видео, можно включить автоматическое смещение субтитров и отобразить субтитры поверх видеоизображения.

#### <span id="page-49-0"></span>Что требуется

- Подключите устройство с поддержкой HDMI-CEC к телевизору. Можно подключить несколько устройств HDMI-CEC. См. раздел Подключение телевизора > Подключение устройств (Страница [41\)](#page-40-1).
- Настройте каждое устройство с поддержкой HDMI-CEC.
- Включите EasyLink.

#### Включите EasyLink.

1. Нажмите  $\bigstar$ 

2. Выберите [Установка] > [Настройки телевизора] > [Общие параметры] > [EasyLink].

 $3.$  Выберите **[EasyLink] > [Вкл.]**, затем нажмите OK.

#### Управление устройствами

При подключении нескольких устройств HDMI-CEC, поддерживающих эту настройку, всеми такими устройствами можно будет управлять с пульта ДУ телевизора.

Внимание! Этот параметр является дополнительным. Устройства, не поддерживающие этот параметр, не смогут отвечать на соответствующие команды пульта ДУ.

1. Нажмите  $\spadesuit$ .

2. Выберите [Установка] > [Настройки телевизора] > [Общие параметры] > [EasyLink] > [Пульт EasyLink].

3. Выберите пункт [Вкл.] или пункт [Выкл], а затем нажмите кнопку OK.

#### Советы.

- Чтобы переключиться на управление телевизором, нажмите кнопку  $\biguparrow$ , а затем выберите пункт [Просмотр тел.].
- Для управления другим устройством нажмите кнопку <del> $\bullet$ </del> и выберите устройство из основного меню.

#### Кнопки EasyLink

Устройствами, поддерживающими HDMI-CEC, можно управлять с помощью этих кнопок пульта ДУ телевизора:

- : включение телевизора и подключенного устройства или их переключение в режим ожидания.
- Кнопки с цифрами: выбор заголовка, главы или дорожки.
- OK: запуск, приостановка или возобновление воспроизведения на подключенном устройстве или открытие его меню.
- : вывод главного меню телевизора.

#### <span id="page-50-0"></span>Выключение подключенных устройств

Можно также настроить ТВ для отключения подключенных устройств HDMI-CEC, если они не являются активными источниками. Телевизор переключает подключенное устройство в режим ожидания после 10 минут бездействия.

#### 1. Нажмите  $\bigstar$ .

2. Выберите [Установка] > [Настройки телевизора] > [Общие параметры] > [EasyLink]. 3. Выберите [Автовыключение устройств] > [Вкл.], затем нажмите OK.

#### Выбор выхода динамика

<span id="page-50-1"></span>Если подключенное устройство поддерживает HDMI ARC (Audio Return Channel), то звук с телевизора можно передавать по кабелю HDMI. Дополнительные аудиокабели не требуются. Убедитесь, что вы подключили устройство к разъему HDMI ARC телевизора. См. раздел Подключение телевизора > Все о кабелях > HDMI. (Страница [39\)](#page-38-0)

#### Включение HDMI ARC

1. Нажмите  $\bigstar$ .

2. Выберите [Установка] > [Настройки телевизора] > [Звук] > [Улучшено] > [HDMI 1 – ARC].

3. Выберите один из перечисленных ниже вариантов, затем нажмите OK.

- [Вкл.]: воспроизведение звука телевизора на подключенном устройстве с поддержкой HDMI-ARC.
- [Выкл]: воспроизведение звука на динамиках телевизора или на устройствах, подключенных через разъем цифрового звука.

Примечание. Убедитесь, что для подключенных устройств правильно настроены все параметры HDMI-CEC.

#### Настройка динамиков телевизора

- 1. Нажмите  $\bigstar$ .
- 2. Выберите [Установка] > [Настройки

#### телевизора] > [Звук] > [Улучшено] > [Динамики телевиз.].

3. Выберите параметр, затем нажмите OK:

- [Выкл]: выключение динамиков телевизора.
- [Вкл.]: включение динамиков телевизора.
- **[EasyLink]**: выключение динамиков телевизора и передача звукового потока на подключенное аудиоустройство, поддерживающее HDMI-CEC.
- [Автозапуск EasyLink]: если подключено аудиоустройство HDMI-CEC, автоматически отключает телевизионные динамики и передает звук с телевизора на это устройство.

#### Изменение потоковой передачи звука телевизора

В любое время можно переключить воспроизведение звука между динамиками на телевизоре и подключенным усилителем.

- 1. Нажмите **III OPTIONS**.
- 2. Нажмите [Изображение и звук] > [Динамики].

3. Выберите один из перечисленных ниже вариантов, затем нажмите OK.

 [Телевизор]: по умолчанию включено.

> Передача звукового потока телевизора на динамики телевизора выполняется до тех пор, пока подключенное устройство HDMI-CEC не переключится на систему управления звуком. После этого аудиопоток телевизора будет направлен на подключенное устройство.

 [Усилитель]: передача звукового потока телевизора на подключенное устройство с поддержкой HDMI-CEC. Если на устройстве не активирован системный аудиорежим, звуковой поток будет продолжать передаваться с динамиков телевизора. Если выбрано [Автозапуск EasyLink], на экране

телевизора появится предложение активировать на подключенном устройстве системный аудиорежим.

#### Сохранение качества изображения

Если качество изображения телевизора ухудшается в результате работы функций обработки изображения других устройств, включите функцию Pixel Plus Link.

#### Включение функции Pixel Plus Link

1. Нажмите  $\bigstar$ . 2. Выберите [Установка] > [Настройки телевизора] > [Общие параметры] > [EasyLink].

3. Выберите [Pixel Plus Link] > [Вкл.], затем нажмите OK.

#### Увеличение области отображения видео

При отображении некоторых субтитров внизу видео может появляться отдельная полоса субтитров, ограничивающая область отображения видео. Чтобы максимально увеличить область отображения видео, можно включить автоматический сдвиг субтитров. В этом случае субтитры отображаются поверх видеоизображения.

#### Включение автоматического смещения субтитров

1. Нажмите $\biguparrow$ .

2. Выберите [Установка] > [Настройки телевизора] > [Общие параметры] > [EasyLink].

3. Выберите [Автосдвиг субтитров] > [Вкл.], затем нажмите OK.

# Подключение модуля условного доступа (CAM)

#### Возможные действия

Кодированные цифровые телеканалы можно просматривать с помощью модуля условного доступа (Conditional Access Module, CAM). Просмотр передач такого канала возможен после установки модуля CAM и оплаты подписки.

Данный телевизор поддерживает интерфейсы CI и CI+. CI+ поддерживает цифровые передачи HD премиум-качества с высокоуровневой защитой от копирования.

Примечание. Приложения, функции, содержание и экранные сообщения зависят от поставщика услуг CAM.

#### Что требуется

Предупреждение. Чтобы защитить CAM от повреждения, вставьте CAM в соответствии с инструкцией.

Примечание. Сведения об установке смарт-карты в модуль условного доступа см. в документации от оператора вещания.

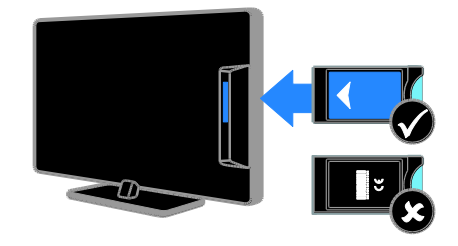

1. Выключите телевизор.

2. Следуйте указаниям, напечатанным на модуле условного доступа, чтобы вставить его в слот общего интерфейса на боковой панели телевизора. Вставляйте модуль до упора. 3. Включите телевизор и дождитесь завершения активации модуля условного доступа. Выполнение этой операции занимает несколько минут. Для сохранения доступа к шифрованным цифровым телеканалам не вынимайте CAM из разъема.

# Доступ к услугам CAM

1. После вставки и активации CAM нажмите **III OPTIONS**. 2. Выберите [Общий интерфейс], затем

нажмите OK.

3. Выберите провайдера модуля условного доступ и нажмите OK.

# 6 Поиск и устранение неисправностей

# Общие вопросы

#### Телевизор не включается:

- Отключите кабель питания от розетки электросети. Подождите одну минуту, затем снова подключите.
- Проверьте правильность подключения кабеля питания.

#### При включении/выключении/включении режима ожидания из корпуса телевизора доносится скрип.

Не предпринимайте никаких действий. Скрипом сопровождается обычное растяжение и сжатие корпуса телевизора вследствие охлаждения и нагревания. Это не влияет на его работу.

#### При включении телевизор не реагирует на нажатие клавиш пульта дистанционного управления и кнопок управления телевизором:

Телевизору требуется некоторое время для начала работы. В это время телевизор не реагирует на действия пульта дистанционного управления или кнопки управления. Это не является неисправностью.

Если телевизор по-прежнему не реагирует на действия пульта дистанционного управления, посмотрите на датчик пульта ДУ через цифровой фотоаппарат — если при нажатии кнопок пульта ДУ вы замечаете мигание красного индикатора датчика, пульт ДУ работает, а для проверки телевизора, возможно, следует обратиться в центр поддержки потребителей Philips. Эта процедура устранения неполадки не применяется для пультов ДУ, для которых установлена беспроводная привязка к телевизору.

#### Когда телевизор находится в режиме ожидания, отображается начальный экран, а затем телевизор возвращается в режим ожидания.

Это не является неисправностью. При отключении телевизора от сети питания и повторном подключении к ней при его включении отображается начальный экран.

Для включения телевизора из режима ожидания нажмите  $\Phi$  на пульте  $\Delta$ У или любую кнопку на телевизоре.

#### Индикатор режима ожидания на телевизоре мигает красным:

Отключите кабель питания от розетки электросети. Подождите, пока телевизор остынет, перед повторным подключением к электросети. Если индикатор снова начнет мигать, обратитесь в центр поддержки покупателей Philips.

#### Звук телевизора на другом языке:

Если язык аудио выбран с помощью OPTIONS, при смене каналов или выключении телевизора язык изменяется на принятый по умолчанию. Чтобы сохранить выбранную настройку языка, для изменения языка аудио нажмите  $\bigstar$ , затем выберите [Установка] > [Настройки каналов] > [Языки] > [Осн. язык аудиосопровождения] или [Второстепенный яз. аудиосопр.].

#### Меню телевизора или Smart TV показывается на неправильном языке:

Измените язык меню на предпочитаемый. Дополнительные сведения см. в разделе Изменение параметров телевизора > Языковые параметры > Язык меню (Страница [35\)](#page-34-1).

Вы забыли 4-значный код для разблокирования функции блокировки канала (блокировка от детей): Введите "8888".

#### Нужно обновить ПО телевизора: Зайдите на веб-сайт

**[www.philips.com/support](http://www.philips.com/support)** и загрузите последний пакет программного обеспечения для своего телевизора. На этом веб-сайте также доступны инструкции и сведения о выпуске,

показывающие, что было обновлено. Полные инструкции по обновлению ПО телевизора также доступны в разделе Изменение параметров телевизора > Обновление ПО (Страница Error! Bookmark not defined.).

# Проблемы с каналами

#### Нужно настроить каналы телевизора:

Инструкция по установке аналоговых или цифровых каналов см. в разделе Изменение параметров телевизора > Автоустановка (Страница [32\)](#page-31-0).

#### Во время установки не обнаружены цифровые каналы:

- См. технические характеристики, чтобы убедиться, что телевизор в вашей стране поддерживает DVB-T или DVB-C.
- Убедитесь, что все кабели правильно подключены и что выбрана правильная сеть.

#### Ранее установленные каналы не появляются в списке каналов.

Проверьте правильность выбора списка каналов.

#### Нужно изменить порядок каналов в списке:

Настроенные каналы появляются в списке каналов. Сведения об управлении списками каналов, включая изменение порядка каналов, см. в разделе Просмотр телевизора > Управление списками каналов (Страница [15\)](#page-14-0).

# Проблемы с изображением

#### Телевизор включен, но изображение отсутствует или искажено.

- Проверьте правильность подключения антенны к телевизору.
- Убедитесь, что в качестве источника для телевизора выбрано соответствующее устройство.

 Убедитесь в надежном подключении внешнего устройства или источника сигнала.

#### Есть звук, но отсутствует изображение.

Удостоверьтесь в том, что заданы правильные настройки изображения.

#### При подключении антенны качество приема является низким.

- Проверьте правильность подключения антенны к телевизору.
- Громкоговорители, незаземленные аудиоустройства, неоновые светильники, высокие здания и другие крупные объекты могут оказывать влияние на качество приема сигнала. Попытайтесь улучшить качество приема сигнала, изменив положение антенны или удалив прочие устройства от телевизора.
- Если плохо принимается только один канал, попытайтесь точнее настроить его.

#### Низкое качество изображения от подключенных устройств.

- Проверьте правильность подключения устройств.
- Удостоверьтесь в том, что заданы правильные настройки изображения.

#### В памяти телевизора не сохранены установленные параметры изображения.

Убедитесь, что параметру "Расположение телевизора" задано значение Дом. В этом режиме можно изменять и сохранять настройки.

#### Изображение не совпадает с экраном: оно больше или меньше экрана.

Переход к другому формату изображения.

#### Формат изображения меняется при переключении каналов.

вместо формата изображения [Автоувеличение] выберите другой формат изображения.

#### Неправильное расположение изображения на экране.

Сигналы изображения некоторых

устройств не соответствуют экрану. Проверьте выход сигнала устройства.

#### Изображение в трансляции закодировано:

Возможно, для доступа к содержимому необходимо использовать модуль условного доступа (CAM). Обратитесь к поставщику услуг.

#### На экране телевизора появляется отображающий информацию баннер "esticker":

Телевизор в режиме [Магазин]. Чтобы удалить баннер "e-sticker", установите телевизор в режим [Дом], а затем снова включите телевизор. См. раздел Изменение параметров телевизора > Другие настройки > Режим "Дом" (Страница [37\)](#page-36-0).

#### Отображение материалов компьютера на экране ТВ нестабильно.

- Убедитесь, что на ПК установлены поддерживаемые разрешение экрана и частота обновления. См. раздел Характеристики > Pазрешение изображения (Страница [58\)](#page-57-0).
- Выбор формата изображения на [Не в масштабе].

# Проблемы со звуком

#### На телевизоре есть изображение, но нет звука:

Если аудиосигнал не обнаружен, телевизор автоматически отключает аудиовыход и не сообщает о наличии неисправности.

- Убедитесь, что все кабели подключены правильно.
- Удостоверьтесь в том, что звук не отключен и не убавлен до нуля.
- Удостоверьтесь в том, что выбран параметр динамиков телевизора. Нажмите **III OPTIONS**, выберите [Изображение и звук] > [Динамики], затем [Телевизор].
- Убедитесь, что аудиовыход телевизора подключен к аудиовходу системы домашнего кинотеатра с поддержкой HDMI CEC/EasyLink. В

динамиках домашнего кинотеатра должен быть слышен звук.

 Некоторые устройства могут потребовать ручного включения аудиовыхода HDMI. Если аудиовыход HDMI уже включен, но звук не слышен, попробуйте изменить формат цифрового звука устройства на PCM ("Pulse Code Modulation, импульсно-кодовая модуляция). Инструкции см. в документации на свое устройство.

#### Изображение есть, но качество звука низкое.

Проверьте правильность настройки параметров звука.

# Проблемы подключения

#### Проблемы с устройствами HDMI.

- Обратите внимание, что поддержка HDCP (протокола защиты широкополосных цифровых данных) может увеличивать длительность задержки при отображении на экране телевизора содержимого с устройства HDMI.
- Если телевизор не распознает устройство и на экране отсутствует изображение, переключите источник с одного устройства на другое и обратно.
- При прерывистом звуке проверьте правильность установки настроек вывода на устройстве HDMI.
- При использовании адаптера HDMI-- DVI или кабеля HDMI--DVI убедитесь, что дополнительный аудиокабель подключен к разъему AUDIO L/R или AUDIO IN (только мини-разъем).

#### Невозможно использовать возможности EasyLink:

Убедитесь, что устройства HDMI совместимы со стандартом HDMI-CEC. Возможности EasyLink доступны только для устройств, совместимых со стандартом HDMI-CEC.

К телевизору подключено аудиоустройство с поддержкой HDMI-CEC, и на телевизоре не отображается значок громкости или отключения звука, когда понижают или повышают громкость либо отключают звук: Такое поведение нормально, если

подключено аудиоустройство HDMI-CEC.

#### Подключенное устройство USB не отображается:

- Убедитесь, что запоминающее устройство USB настроено на совместимый класс запоминающих устройств, как описано в документации к запоминающему устройству.
- Убедитесь, что запоминающее устройство USB совместимо с телевизором.
- Убедитесь, что телевизор поддерживает данные форматы аудиофайлов и файлов изображений.

#### Звуковые файлы и файлы изображения с USB-устройства хранения не воспроизводятся или не отображаются гладко:

Передача данных с запоминающего устройства USB может ограничивать скорость передачи данных на телевизор, что может стать причиной плохого качества воспроизведения.

# Обращение в компанию Philips

ВНИМАНИЕ. Не пытайтесь ремонтировать телевизор самостоятельно. Это может привести к необратимым повреждениям телевизора или лишить силы вашу гарантийную карту.

Если проблему не удается решить самостоятельно, см. раздел с ответами на часто задаваемые вопросы (ЧЗВ), посвященные вашему телевизору, на вебсайте по адресу **[www.philips.com/support](http://www.philips.com/support)**. Также можно обменяться советами в сообществе владельцев ТВ Philips на вебсайте **[www.supportforum.philips.com](http://www.supportforum.philips.com/)**.

Если нужно обратиться к представителю Philips или отправить ему электронное письмо, обратитесь в центр поддержки покупателей Philips в своей стране. Контактные данные можно найти в листовке, прилагаемой к телевизору, или на веб-сайте [www.philips.com/support](http://www.philips.com/support).

Запишите модель и серийный номер телевизора, перед тем как обратиться в Philips. Эти данные указаны на задней панели телевизора и на упаковке.

# 7 Характеристики

# Питание и прием сигнала

Характеристики изделия могут быть изменены без предварительного уведомления.

#### Питание

- Мощность, потребляемая от сети: 220–240 В перем. тока, 50–60 Гц
- Энергопотребление в режиме ожидания: < 0,3 Вт
- Температура окружающей среды: 5– 40 °C
- Информацию о параметрах энергопотребления см. в технической документации для устройства на веб-сайте [www.philips.com/support](http://www.philips.com/support).

Номинальная мощность, указанная на типовой табличке, соответствует потреблению энергии данным устройством при использовании в обычных бытовых условиях (IEC 62087 Ed.2). Максимальная номинальная мощность, которая указывается в скобках, используется для определения электробезопасности (IEC 60065 Ed. 7.2).

#### Прием

- Антенный вход: 75 Ом, коаксиальный (IEC75)
- Телесистема: DVB COFDM 2K/8 K
- Воспроизведение видео: NTSC, PAL, SECAM\*
- Цифровое телевидение: MPEG-4, DVB-T (наземное вещание), DVB-C (кабельное вещание)
- Диапазоны тюнера: VHF, UHF, S-Channel, Hyperband

\* Только для некоторых моделей.

# Экран и звук

#### Изображение / дисплей

 Тип дисплея: HD/Full HD со светодиодной подсветкой

- Диагональ:
	- 56 см / 22 дюйма
	- 61 см / 24 дюйма
	- 66 см / 26 дюймов
	- 81 см / 32 дюйма
	- 99 см / 39 дюймов
	- 107 см / 42 дюйма
- Формат изображения: 16:9 (широкий экран)
- Разрешение панели: - Full HD: 1920x1080p
	- $-$  HD: 1366  $\times$  768
- Улучшение изображения: Digital Crystal Clear
- Идеальная скорость движения (PMR):100 Гц

#### Звук

- Выходная мощность (среднеквадратичная) при КНИ 10% - Для моделей с диагональю от 22 до 24 дюймов: 8 Вт - Для моделей с диагональю 26 дюймов: 10 Вт - Для моделей с диагональю от 32 до 42 дюймов: 20 Вт
- Чистый звук
- Моно / стерео / программы на доп. аудио

## <span id="page-57-0"></span>разрешение изображения

#### Компьютерные форматы — HDMI (Разрешение — частота обновления)

 $640 \times 480 - 60$  Гц  $800 \times 600 - 60$  Гц  $1024 \times 768 - 60$  Гц 1280 x 720 — 60 Гц  $1280 \times 768 - 60$  Гц  $1280 \times 1024 - 60$  Гц  $1360 \times 768 - 60$  Гц Только для ТВ Full HD:  $1680 \times 1050 - 60$  Гц  $1920 \times 1080 - 60$  Гц

#### Компьютерные форматы — VGA (Разрешение — частота обновления)

 $640 \times 480 - 60$  Гц  $800 \times 600 - 60$  Гц  $1024 \times 768 - 60$  Гц  $1280 \times 1024 - 60$  Гц  $1360 \times 768 - 60$  Гц  $1600 \times 1200 - 60$  Гц  $1920 \times 1080 - 60$  Гц

#### Видеоформаты

#### (Разрешение — частота обновления)

480i - 60 Гц 480p - 60 Гц 576i - 50 Гц 576p - 50 Гц 720 p - 50 Гц, 60 Гц 1080 i - 50 Гц, 60 Гц 1080 p - 24 Гц, 25 Гц, 30 Гц, 50 Гц, 60 Гц.

# Мультимедиа

Примечание. Название файла мультимедиа не должно превышать 128 символов.

#### Поддерживаемые мультимедийные подключения

- USB: подключайте только те устройства USB, которые потребляют 500 мА и меньше. - NTFS, FAT 16 (только чтение)
	-
	- FAT 32

#### Поддерживаемые файлы изображений

- JPEG: \*.jpg, \*.jpeg, \*.mpo
- GIF (87a, 89a): \*.gif
- PNG: \*.png
- BMP: \*.bmp, \*.dib
- JPS: \*.jps
- PNS: \*.pns
- BMS: \* hms

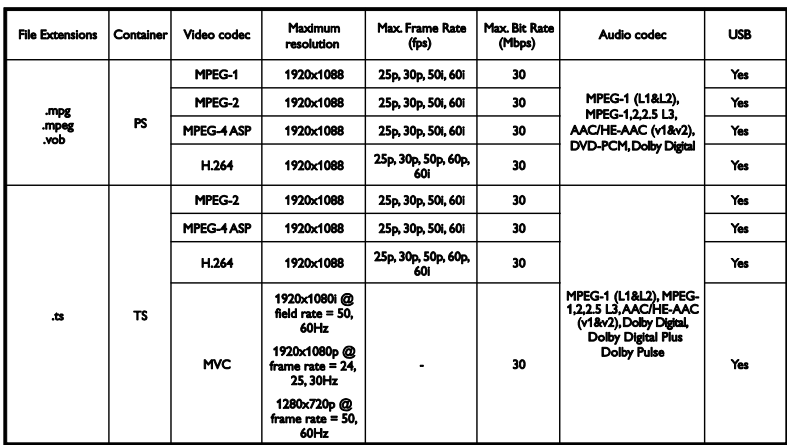

#### Поддерживаемые форматы аудио/видео

#### Поддерживаемые форматы аудио/видео

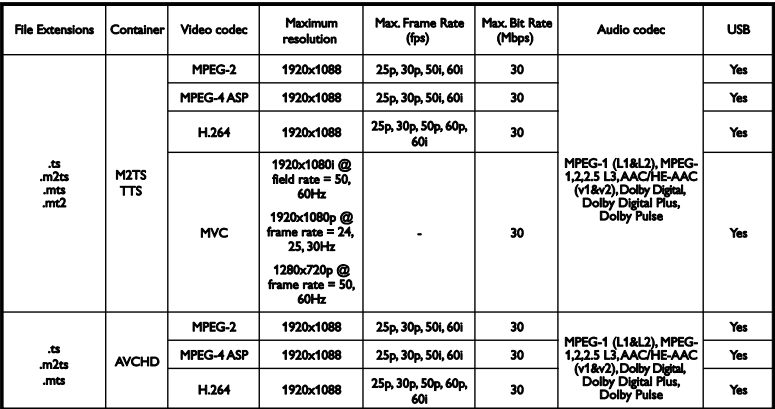

Поддерживаемые форматы аудио/видео

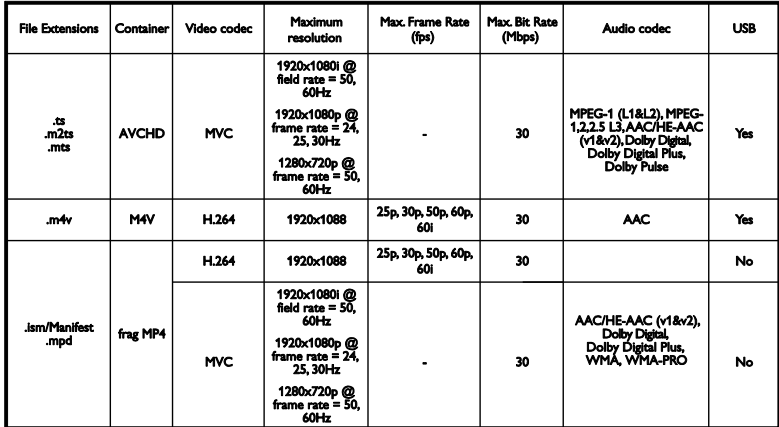

Поддерживаемые форматы аудио/видео

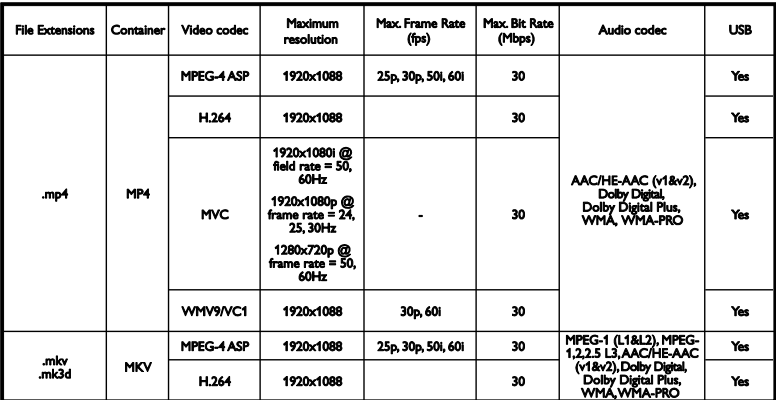

Поддерживаемые форматы аудио/видео

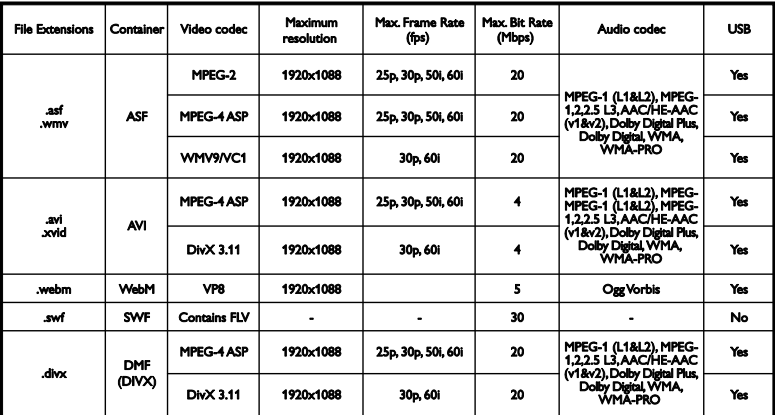

#### Поддерживаемые форматы аудио/видео

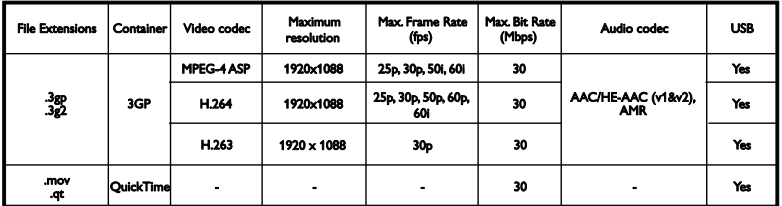

Поддерживаемые аудиоформаты

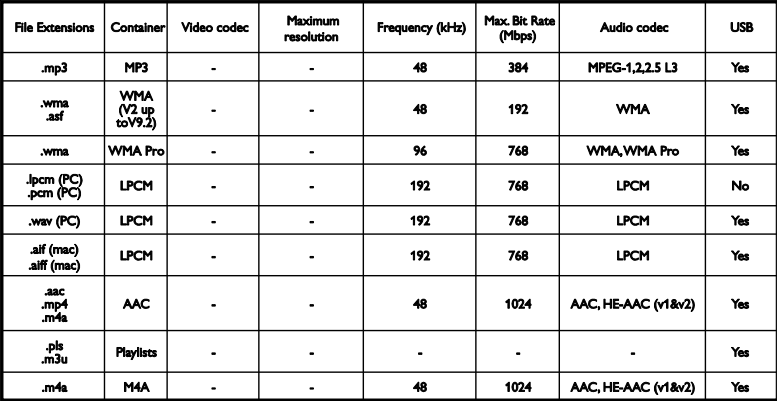

#### Поддерживаемые аудиоформаты

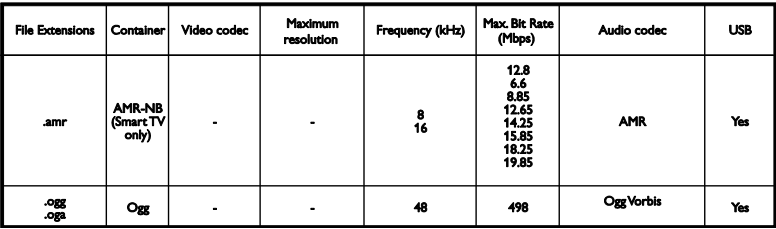

Поддерживаемые форматы субтитров

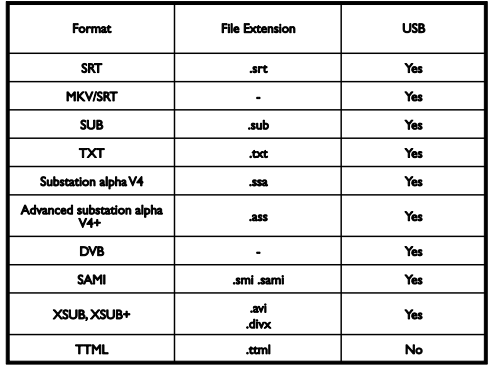

#### Кодировка символов

- Windows-1250 (CP-1250): латиница, центрально- и восточноевропейские языки (чешский, венгерский, польский, словацкий, словенский, хорватский, румынский, сербский)
- Windows-1251 (CP-1251): кириллица
- Windows-1252 (CP-1252): латиница, западноевропейские языки
- Windows-1253 (CP-1253): кириллица
- Windows-1254 (CP-1254): кириллица
- UTF-8: многобайтовая кодировка символов для Юникода

# Подключения

#### Задняя панель

- HDMI 1 ARC: HDMI Audio Return Channel
- SERV. U: порт обслуживания
- CVBS/Y, Pb, Pr, Audio L/R: композитный аудио- и видеовход
- VGA\*: вход ПК
- IR IN/OUT: кабельный адаптер RJ48
- DIGITAL AUDIO OUT: коаксиальный
- ТЕЛЕАНТЕННА:75 Ом, коаксиальная (IEC)
- SCART (RGB/CVBS): адаптер SCART
- \* Доступно только в некоторых моделях 22, 24 и 26 дюймов.

#### Боковая панель

- CI: универсальный интерфейс
- HDMI
- USB
- Наушники: мини-разъем 3,5 мм (стерео)

# Поддерживаемые крепления телевизора

Телевизор можно прикрепить к стене с помощью соответствующего крепления (продается отдельно). Выберите тип крепления телевизора, соответствующий его размеру:

56 см / 22 дюйма: 75 мм x 75 мм, M4

Версия справки UMv 300812131603 - 20130806

61 см / 24 дюйма: 75 мм x 75 мм, M4 66 см / 26 дюймов: 100 мм x 100 мм, M4 81 см / 32 дюйма: 100 мм x 100 мм, M6 99 см / 39 дюймов: 200 мм x 200 мм, M6 107 см / 42 дюйма: 200 мм x 200 мм, M6 Примечание. Перед монтажом

телевизора на стене извлеките существующие винты VESA из задней панели.

Внимание. Следуйте инструкциям, прилагаемым к креплению телевизора. Компания TP Vision Netherlands B.V. не несет ответственности за неправильно выполненный монтаж, повлекший за собой несчастный случай, травму или повреждение.

Чтобы не повредить кабели и разъемы, оставьте зазор не менее 5,5 см от задней панели телевизора.

Перед выполнением настенного монтажа телевизора определите правильную длину шурупа. Чтобы определить длину шурупа, прибавьте значение толщины кронштейна к значению длины шурупа (y) (см. рисунок).

#### Для моделей 22 - 26 дюймов

Все шурупы: 10 мм Для моделей 32 дюйма Все шурупы: 12 мм Для моделей 39 - 42 дюйма Все шурупы: 14 мм

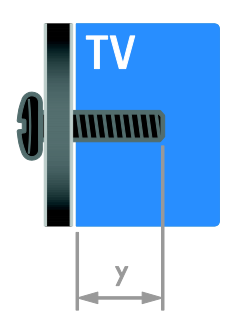

# 8 Указатель

# $\subset$

CAM - 52 CAM, включение - 53 CAM, вставить - 52  $CI - 52$ 

### E

EasyLink - 49 EasyLink, включение - 50 EasyLink, динамики телевизора - 51 EasyLink, дистанционное управление - 50 EasyLink, функции и параметры - 49 EasyLink, экранное меню - 12 EasyLink, элементы управления - 50

### H

HDMI - 39 HDMI ARC - 39

## M

MyChoice - 24

#### P

Pixel Plus link - 52

#### T

 $T$ елетекст  $25 - 26$ ThemeTV - 24

### U

USB, воспроизведение файлов - 18

### $\vee$

 $VGA - 40$ 

## Y

YPbPr, компонентное видео - 39

# А

Автоматическое выключение, устройства - 50 аналоговые каналы, настройка - 32 аналоговые каналы, субтитры - 35 аналоговые каналы, точная настройка - 33

### Б

блокировка ТВ - 5

### В

видеомагнитофон, подключение - 43 включение и выключение телевизора - 13 внешний жесткий диск - 47 возможность подключения - 62 воспроизведение, файлы на USB - 18

#### Г

гpoмкocть - 14

# $\Delta$

датчики - 11 демо - 37 динамики телевизора, выключение - 14 домашний кинотеатр, подключение - 45 доступ для людей с нарушениями слуха - 36 доступ для людей с ослабленным зрением - 36

#### З

забота об окружающей среде - 8 замок Kensington - 5 замок от детей - 28

#### И

игровая приставка, подключение - 44 избранные каналы, список - 14 индикатор режима ожидания - 11 информация для отелей - 20 источник, выбор - 16 источник, обновление - 49

### К

Кабели - 39 каналы - 14 каналы, избранное - 14 каналы, логотипы - 15 каналы, настройка (автоматическая) - 32 каналы, настройка (аналоговые) - 32 каналы, настройка (цифровые) - 33 каналы, обновление - 33 каналы, переименование - 15 каналы, переключение - 14 каналы, переустановка - 37 каналы, скрыть или показать - 15 каналы, сортировка - 15 каналы, точная настройка (аналоговые) - 33 Кнопки телевизора - 11 кодеки, поддержка - 59

#### М

Маркировка энергоэффективности - 9 модуль условного доступа (CAM) - 52 мультимедиа, воспроизведение файлов - 18 мультимедиа, параметры воспроизведения - 18 мультимедиа, поддерживаемые форматы - 59

# Н

настройка каналов (автоматическая) - 32 настройки игр - 26 настройки, игра - 26

### $\Omega$

обновление, список источников - 49 обращение в компанию Philips - 10 Общий интерфейс - 52 ограничение на просмотр - 29

# П

параметры звука - 31 параметры звука, восстановление - 32 параметры изображения - 30 параметры изображения, восстановление - 32 параметры энергосбережения - 8 параметры, аудиоформат - 32 параметры, звук - 31 параметры, изображение - 30 переименование каналов - 15 переименование, подключенное устройство - 49 переработка - 8 переустановка - 37 ПК, разрешение изображения - 58 поддержка продуктов - 9 подключение, видеомагнитофон - 43 подключение, внешний жесткий диск - 47 подключение, домашний кинотеатр - 45 подключение, игровая приставка - 44 подключение, компьютер - 48 подключение, проигрыватель дисков - 41 подключение, ресивер - 41 подключение, устройство USB - 47 подключение, цифровая видеокамера - 46 подключение, цифровая фотокамера - 46

подключенное устройство, переименование - 49 помощник установки - 30 предварительные настройки, изображение и звук - 16 проигрыватель дисков, подключение - 41 профессиональный режим - 20 профессиональный режим, настройки доступа - 20 пульт дистанционного управления - 11

#### Р

разрешение изображения - 58 Разъем SCART - 39 разъемы - 39 расположение телевизора, подставка или крепление на стене - 5 расположение телевизора, советы - 5 режим - 37 режим ожидания - 13 режим, - 37 ресивер, подключение - 41 руководство по подключению - 10

### С

сетевой форум - 10 сигнал клавиши - 36 список каналов - 15 список каналов, копировать - 34 справка, версия - 63 справочник программ, телевещательная компания - 17 субтитры, аналоговые - 35 субтитры, цифровые - 35 субтитры, язык - 35

#### Т

таймер отключения - 28

ТВ-справочник, телевещательная компания - 17 телетекст, двойной экран - 26 телетекст, подстраницы - 27 телетекст, поиск - 27 телетекст, список страниц - 26 телетекст, увеличить - 26 телетекст, цифровой текст - 27 телетекст, язык - 27 техника безопасности - 3 товарные знаки и авторские права - 7

### У

универсальный доступ, включить - 36 универсальный доступ, для лиц с нарушениями зрения - 36 универсальный доступ, с нарушениями слуха - 36 усилитель, выбор выхода - 51 устройства, просмотр - 49 уход за экраном - 4

#### $\Phi$

формат изображения - 17 функция автоматического смещения субтитров - 52

## Х

характеристики звука - 58 характеристики питания - 58 характеристики экрана - 58

# Ц

цифровая видеокамера - 46 цифровая фотокамера - 46 цифровое радио - 15 цифровые каналы, настройка - 33 цифровые каналы, субтитры - 35

# Ч

часы - 28

# Э

```
электронная программа передач, 
телевещательная компания - 17
```
Элементы управления - 11

Элементы управления на задней панели - 11

# Я

язык аудио - 35

язык, меню - 35

язык, субтитры - 35

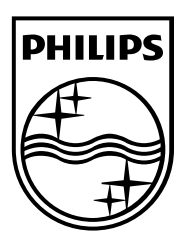

All registered and unregistered trademarks are the property of their respective owners. Specifications are subject to change without notice. Philips and the Philips' shield emblem are registered trademarks of Koninklijke Philips Electronics N.V. and are used under license from Koninklijke Philips Electronics N.V. 2013 © TP Vision Netherlands B.V. All rights reserved.

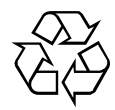

[www.philips.com](http://www.philips.com/)